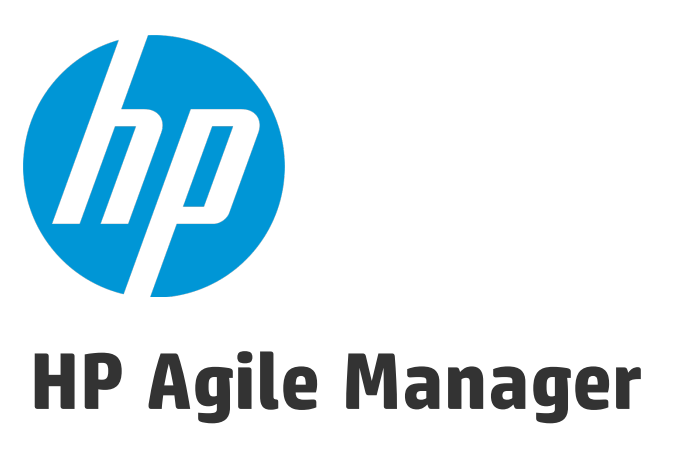

Software Version: 2.10

## Installation and Administration Guide

Document Release Date: December 2014 Software Release Date: August 2014

### Legal Notices

### **Warranty**

The only warranties for HP products and services are setforth in the express warranty statements accompanying such products and services. Nothing herein should be construed as constituting an additional warranty. HP shall not be liable fortechnical or editorial errors or omissions contained herein.

The information contained herein is subject to change without notice.

### Restricted Rights Legend

Confidential computer software. Valid license from HP required for possession, use or copying. Consistent with FAR 12.211 and 12.212, Commercial Computer Software, Computer Software Documentation, and Technical Data for Commercial Items are licensed to the U.S. Government under vendor's standard commercial license.

### Copyright Notice

© Copyright 2012-2014 Hewlett-Packard Development Company, L.P.

### Trademark Notices

Adobe™ is a trademark of Adobe Systems Incorporated.

Microsoft® and Windows® are U.S.registered trademarks of Microsoft Corporation.

UNIX® is a registered trademark of The Open Group.

### Documentation Updates

The title page of this document contains the following identifying information:

- Software Version number, which indicates the software version.
- Document Release Date, which changes each time the document is updated.
- Software Release Date, which indicates the release date of this version of the software.

To check for recent updates or to verify that you are using the most recent edition of a document, go to: **http://h20230.www2.hp.com/selfsolve/manuals**

This site requires that you register for an HP Passport and sign in. To register for an HP Passport ID, go to: **http://h20229.www2.hp.com/passport-registration.html**

Or click the **New users - please register**link on the HP Passportlogin page.

You will also receive updated or new editions if you subscribe to the appropriate product support service. Contact your HP sales representative for details.

### Support

Visitthe HP Software Support Online web site at: **http://www.hp.com/go/hpsoftwaresupport**

This web site provides contact information and details about the products, services, and support that HP Software offers.

HP Software online support provides customer self-solve capabilities. It provides a fast and efficient way to access interactive technical support tools needed to manage your business. As a valued support customer, you can benefit by using the support web site to:

- Search for knowledge documents of interest
- Submit and track support cases and enhancement requests
- **.** Download software patches
- Manage support contracts
- Look up HP support contacts
- Review information about available services
- **•** Enter into discussions with other software customers
- Research and register for software training

Most of the support areas require that you register as an HP Passport user and sign in. Many also require a support contract. To register for an HP Passport ID, go to:

**http://h20229.www2.hp.com/passport-registration.html**

To find more information about access levels, go to:

**http://h20230.www2.hp.com/new\_access\_levels.jsp**

**HP Software Solutions Now** accesses the HPSW Solution and Integration Portal Web site. This site enables you to explore HP Product Solutions to meet your business needs, includes a full list of Integrations between HP Products, as well as a listing of ITIL Processes. The URL forthis Web site is **http://h20230.www2.hp.com/sc/solutions/index.jsp**

# **Contents**

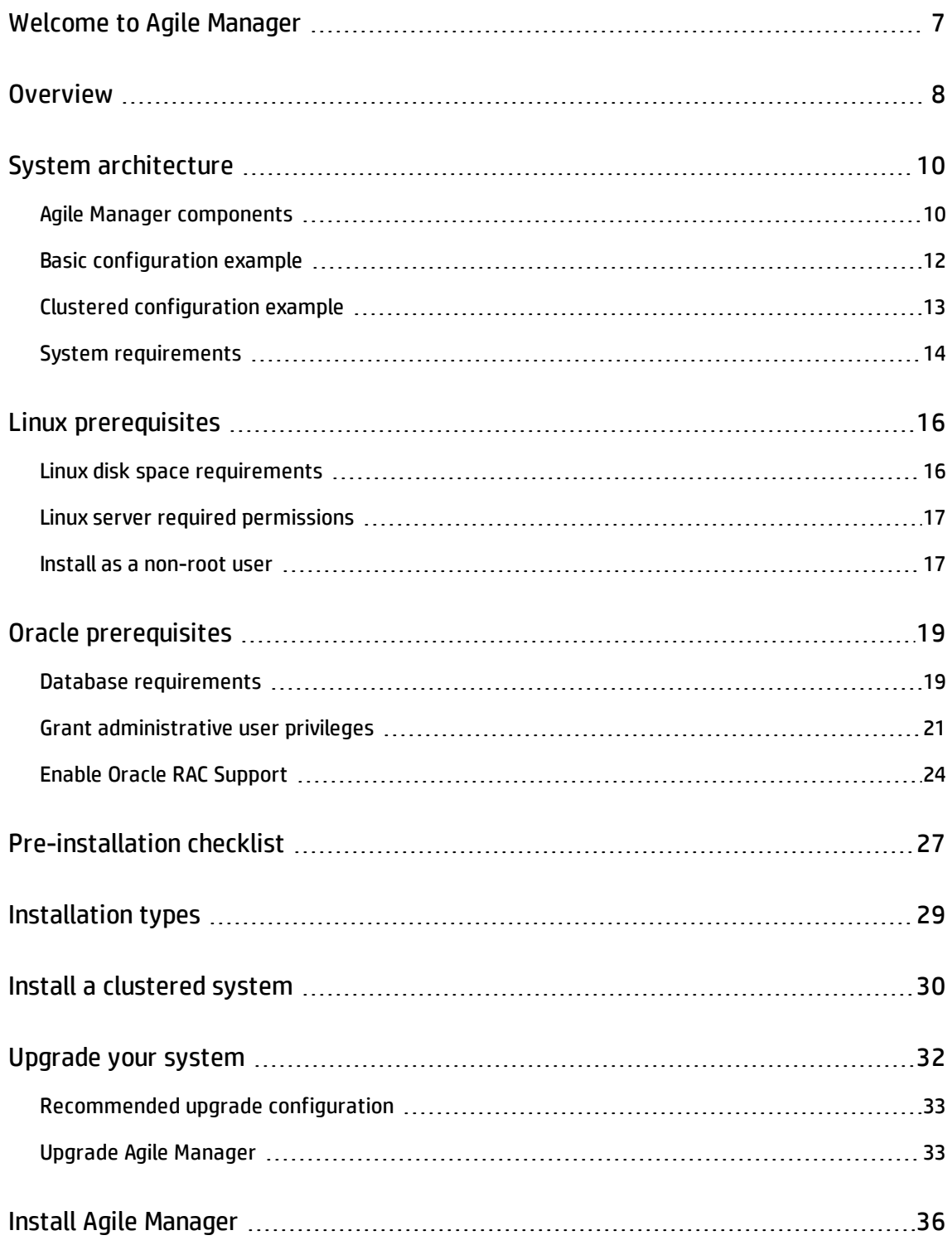

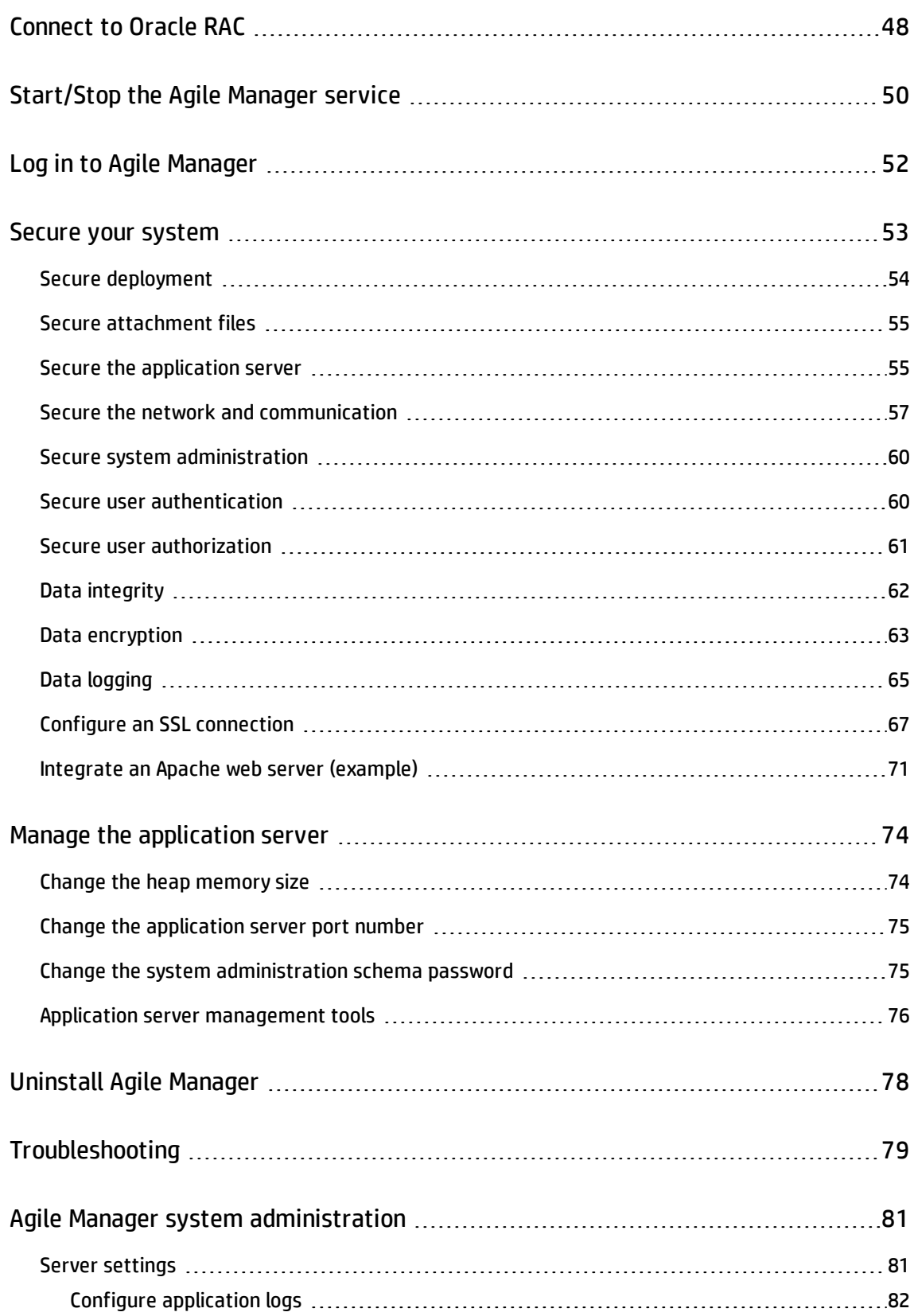

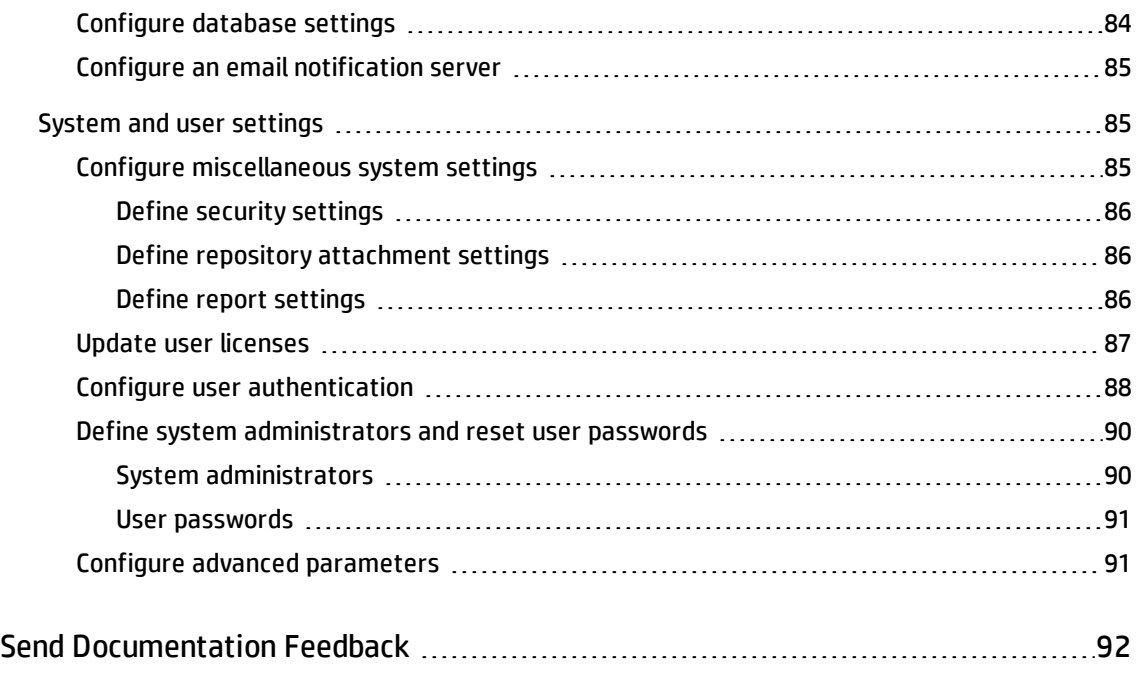

# <span id="page-6-0"></span>Welcome to Agile Manager

Agile Manager is an agile management solution for organizing, planning and executing agile projects. It can support single teams or multiple, geographically distributed teams across an enterprise. Agile Manager provides:

- A drag-and-drop interface that enables easy release and sprint planning, task allocation, and capacity management across teams and individuals
- Task and release planning boards that give all team members ready insight into the entire project landscape, the flow of work, and potential issues or bottlenecks
- Real-time feedback on progress through highly customizable dashboards, metrics, and KPIs, minimizing administration while increasing predictability
- Advanced development analytics that aggregate source code and build information to surface meaningful insights into application changes, allowing for precise risk analysis and more informed decisions

# <span id="page-7-0"></span>**Overview**

This document describes the components and supported architectures for an on premise Agile Manager system, as well as procedures for installing the application, managing your servers, and performing system administration tasks.

For details about how to use Agile Manager, see the *Agile Manager Help Center*, available from the application Help menu.

This document includes the following information:

- <sup>l</sup> **"System [architecture"](#page-9-0) on page 10.** Describes system components in basic and clustered configurations.
- <sup>l</sup> **"Linux [prerequisites"](#page-15-0) on page 16.** Describes requirements for the Linux application servers and related procedures.
- <sup>l</sup> **"Oracle [prerequisites"](#page-18-0) on page 19.** Describes requirements for the Oracle database servers and related procedures.
- <sup>l</sup> **["Pre-installation](#page-26-0) checklist" on page 27.** Lists the details you will need to supply during installation and should have available before you begin.
- <sup>l</sup> **["Installation](#page-28-0) types" on page 29.** Describes the types of installation procedures described in this guide.
- <sup>l</sup> **"Install a [clustered](#page-29-0) system" on page 30.** Describes the high level steps required to install the system in a clustered configuration.
- <sup>l</sup> **["Upgrade](#page-31-0) your system" on page 32**. Describes the recommendations and steps for upgrading your Agile Manager to a new version.
- <sup>l</sup> **"Install Agile [Manager"](#page-35-0) on page 36.** Describes how to install your Agile Manager system.
- <sup>l</sup> **["Start/Stop](#page-49-0) the Agile Manager service" on page 50.** Lists commands for starting and stopping the Agile Manager service.
- <sup>l</sup> **"Log in to Agile [Manager"](#page-51-0) on page 52.** Describes how to access Agile Manager and the Agile Manager Administration site after installation is complete and the server is started.
- <sup>l</sup> **"Secure your [system"](#page-52-0) on page 53.** Describes best practices and procedures for securing your Agile Manager system.
- <sup>l</sup> **"Manage the [application](#page-73-0) server" on page 74.** Describes optional procedures that are performed after installation to manage your Linux server.
- <sup>l</sup> **["Uninstall](#page-77-0) Agile Manager" on page 78.** Describes how to uninstall Agile Manager.
- <sup>l</sup> **["Troubleshooting"](#page-78-0) on page 79.** Describes the log files you should check if you encounter errors during your installation.
- <sup>l</sup> **"Agile Manager system [administration"](#page-80-0) on page 81.** Describes how to configure servers, users, and other system settings.

# <span id="page-9-0"></span>System architecture

This chapter describes the supported Agile Manager system architectures and system components.

- <sup>l</sup> "Agile Manager [components"](#page-9-1) below
- **.** "Basic [configuration](#page-11-0) example" on page 12
- <sup>l</sup> "Clustered [configuration](#page-12-0) example" on page 13
- **.** "System [requirements"](#page-13-0) on page 14

## <span id="page-9-1"></span>Agile Manager components

The following table describes the Agile Manager system components.

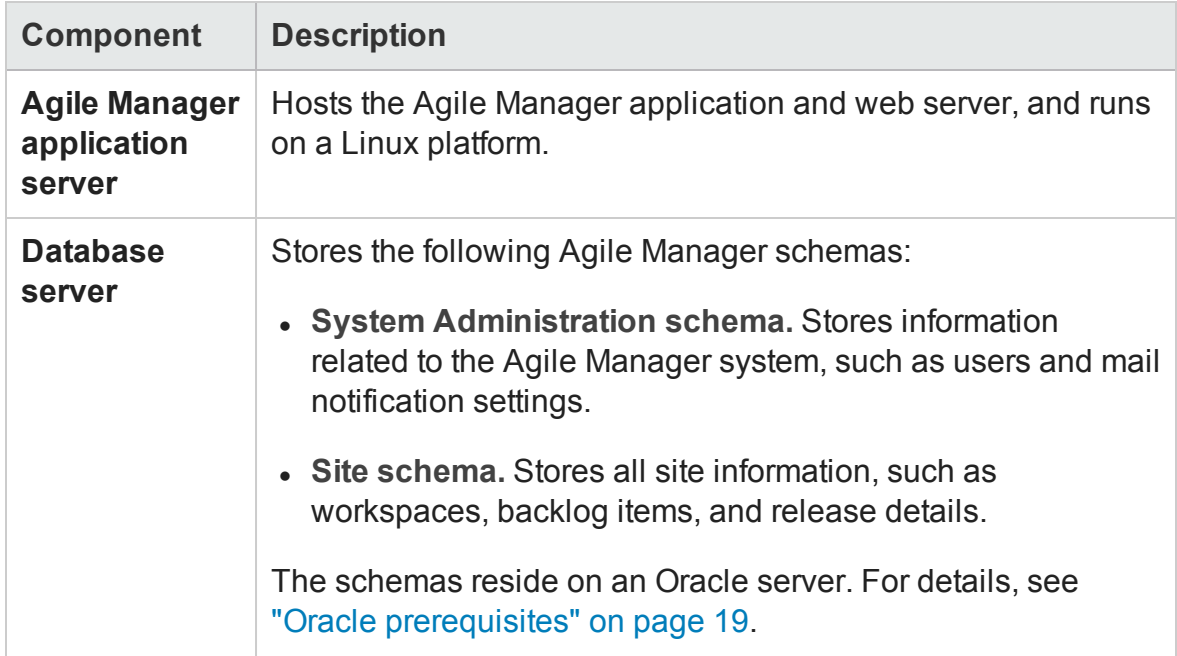

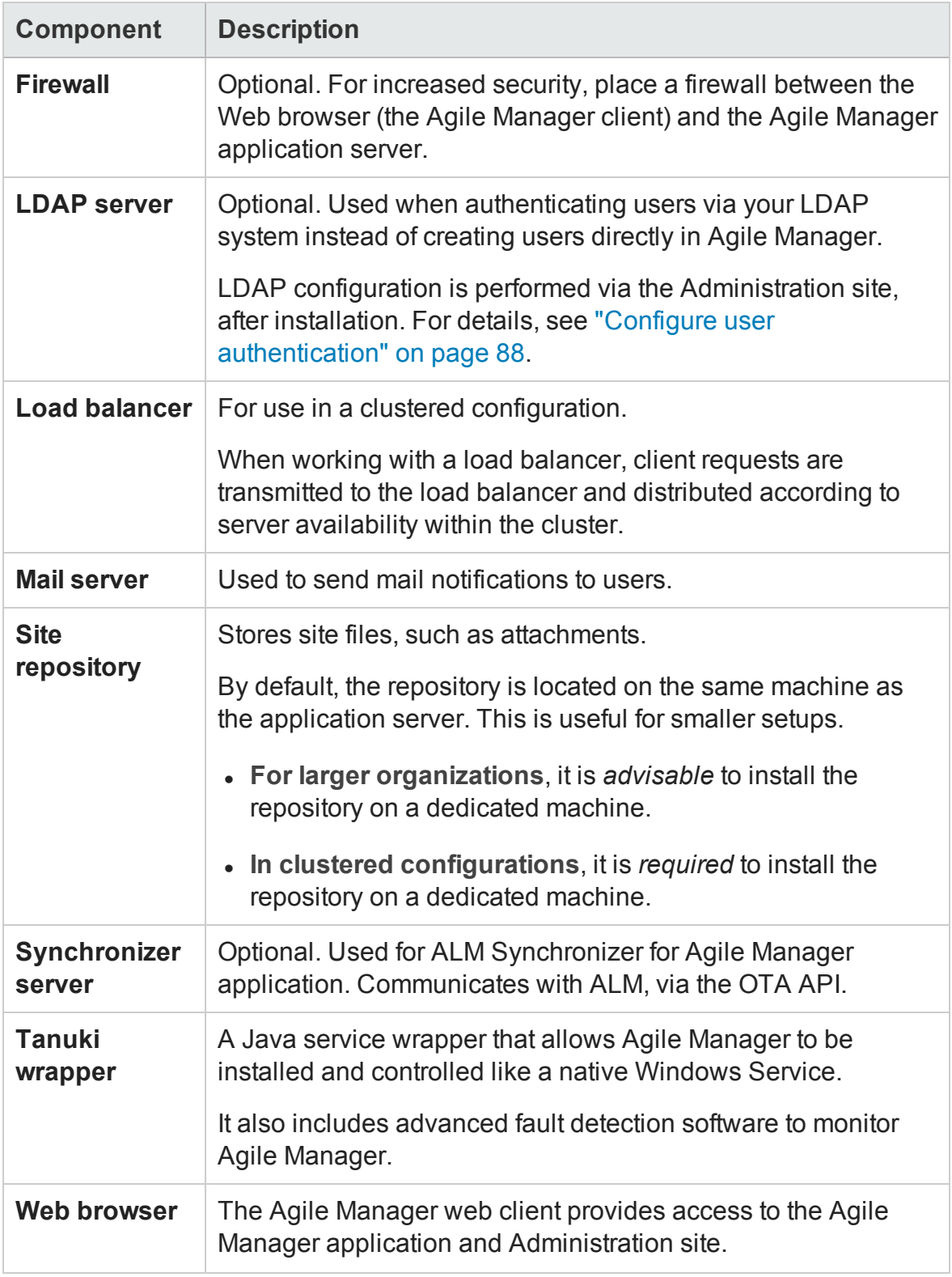

### **Note:** To improve system performance, install the Agile Manager application and

database servers on separate machines, connected over a LAN network.

# <span id="page-11-0"></span>Basic configuration example

In the basic Agile Manager configuration, the Agile Manager application server and the web server are embedded with the installation, and installed on the same machine.

The following diagram illustrates a basic Agile Manager system configuration.

![](_page_11_Figure_5.jpeg)

For more details, see "Agile Manager [components"](#page-9-1) on page 10 and ["Install](#page-35-0) Agile [Manager"](#page-35-0) on page 36.

## <span id="page-12-0"></span>Clustered configuration example

Agile Manager supports clustering. A cluster is a group of application servers that run as if they were a single system. Each application server in a cluster is referred to as a node.

Clusters provide mission-critical services to ensure maximum scalability. The load balancing technique within the cluster is used to distribute client requests across multiple application servers, making it easy to scale to an large number of users.

![](_page_12_Figure_4.jpeg)

The following diagram illustrates a clustered Agile Manager system configuration.

For more details, see "Agile Manager [components"](#page-9-1) on page 10 and "Install a [clustered](#page-29-0) [system"](#page-29-0) on page 30.

### Consider the following in a clustered environment:

![](_page_13_Picture_369.jpeg)

## <span id="page-13-0"></span>System requirements

**Note:** Agile Manager can be installed on any virtual machine that has the necessary system requirements.

![](_page_13_Picture_370.jpeg)

![](_page_14_Picture_392.jpeg)

# <span id="page-15-0"></span>Linux prerequisites

This chapter describes the following prerequisites for your Linux application server:

"Linux disk space [requirements"](#page-15-1) below

"Linux server required [permissions"](#page-16-0) on the next page

By default, the Agile Manager installer requires a **root** user. You can also install as a non-root user with sudo permissions. For details, see "Install as a [non-root](#page-16-1) user" on the next [page.](#page-16-1)

#### **See also:**

- <sup>l</sup> "System [requirements"](#page-13-0) on page 14
- "Oracle [prerequisites"](#page-18-0) on page 19
- <sup>l</sup> ["Pre-installation](#page-26-0) checklist" on page 27

When you're ready to install, continue with "Install a [clustered](#page-29-0) system" on page 30 or "Install Agile [Manager"](#page-35-0) on page 36.

### <span id="page-15-1"></span>Linux disk space requirements

Verify that your server machine meets the Agile Manager disk space requirements listed in "System [requirements"](#page-13-0) on page 14*.*

The **/<root>/opt/HP** directory requires at least enough free space to accommodate the size of Agile Manager after it has been installed, as well as any files created during operation. This directory should have approximately 5 GB of free space.

Verify disk space using the following command:

df -h

## <span id="page-16-0"></span>Linux server required permissions

You must have the following permissions to install Agile Manager on a Linux server machine:

#### **Administrator user permissions**

- You must be logged on as a local or domain user with administrator permissions.
- <sup>l</sup> Your user name cannot include a pound sign (**#**) or accented characters (such as **ä**, **ç**, or **ñ**).
- By default, the Agile Manager installer requires a **root** user.

If you are unable to install Agile Manager using the **root** user for security reasons, speak to your system administrator about installing as a non-root user with sudo permissions. For more details, see "Install as a [non-root](#page-16-1) user" below.

**Note:** Some environments, such as by default in SUSE, you will still need to provide the **root** user password.

#### **File directory permissions**

You must have full read and write permissions for the /opt/hp/agm directory and all files and folders underneath it.

#### **If the file repository is located on a remote machine:**

- On the file server machine, share the file repository directory so that the user running the installation is the owner of the files.
- On the Agile Manager machine, or on each cluster node, create a mount directory that points to the file repository directory.

### <span id="page-16-1"></span>Install as a non-root user

By default, the Agile Manager installer requires a **root** user.

If you are unable to install Agile Manager using the **root** user for security reasons, speak to your system administrator about installing as a non-root user with sudo permissions.

#### **Notes:**

- The sudo package is included by default on some systems. These instructions assume that sudo is installed on the target machine. If sudo is not included by default, it can be downloaded and installed from <http://www.gratisoft.us/sudo/download.html>.
- **.** Installing Agile Manager as a non-root user *without* sudo permissions is not supported and causes installation problems.
- Some environments, such as by default in SUSE, you will still need to provide the **root** user password.
- 1. Create a new user group: groupadd agmadmins
- 2. Create a new user: useradd agmadmin
- 3. Add the user to the group: usermod -G agmadmins agmadmin

To verify, run: id agmadmin

- 4. If required, change the new user's password: passwd agmadmin
- 5. Grant the new user root user permissions. Add the following line to the **sudoers** file: agmadmin ALL=(ALL) ALL
- 6. Continue with "Install Agile [Manager"](#page-35-0) on page 36, running the rpm file as the sudo user.

### **See also:**

- "Install a [clustered](#page-29-0) system" on page 30
- "Oracle [prerequisites"](#page-18-0) on the next page
- <sup>l</sup> ["Pre-installation](#page-26-0) checklist" on page 27

# <span id="page-18-0"></span>Oracle prerequisites

This chapter describes prerequisites required for your Oracle database server.

"Database [requirements"](#page-18-1) below

"Grant [administrative](#page-20-0) user privileges" on page 21

"Enable Oracle RAC [Support"](#page-23-0) on page 24

Use Oracle RAC when working with multiple Oracle instances to enhance Oracle database availability and scalability.

#### **See also:**

- "System [requirements"](#page-13-0) on page 14
- "Linux [prerequisites"](#page-15-0) on page 16
- **.** ["Pre-installation](#page-26-0) checklist" on page 27

When you're ready to install, continue with "Install a [clustered](#page-29-0) system" on page 30 or "Install Agile [Manager"](#page-35-0) on page 36.

### <span id="page-18-1"></span>Database requirements

Before connecting Agile Manager to an Oracle database server, verify the following:

![](_page_18_Picture_313.jpeg)

![](_page_19_Picture_328.jpeg)

![](_page_20_Picture_494.jpeg)

### <span id="page-20-0"></span>Grant administrative user privileges

The installing database user must have sufficient permissions to perform certain administrative tasks in Oracle. For example, these tasks include creating the Agile Manager site user schema, copying data between projects, and checking that there is sufficient storage in a specific tablespace.

**Note:** If you are unable to use the Oracle system user due to security reasons, it is recommended that your database administrator create an Agile Manager administrator user, for example **agm\_admin**, with the specific privileges required to install Agile Manager.

Run the following script on the Oracle database server, as the SYSDBA user, to grant the required database administrative user and role.

For details, see "User [privileges"](#page-21-0) on the next page.

--drop user agm admin cascade; --drop role agm admin role; create user agm admin identified by agm admin default tablespace qc\_data temporary tablespace temp quota unlimited on qc\_data; grant CTXAPP to agm\_admin WITH ADMIN OPTION; create role agm admin role; grant CREATE ANY SYNONYM to qc admin role; grant agm admin role to agm admin WITH ADMIN OPTION; grant CREATE SESSION to agm admin role WITH ADMIN OPTION; grant CREATE USER to agm admin role; grant DROP USER to agm admin role; grant CREATE TABLE to agm admin role WITH ADMIN OPTION; grant CREATE VIEW to agm\_admin\_role WITH ADMIN OPTION; grant CREATE TRIGGER to agm admin role WITH ADMIN OPTION; grant CREATE SEQUENCE to agm admin role WITH ADMIN OPTION; grant CREATE PROCEDURE to agm\_admin role WITH ADMIN OPTION; grant SELECT ANY TABLE to agm admin role WITH ADMIN OPTION; grant INSERT ANY TABLE to agm admin role; grant SELECT ON DBA FREE SPACE to agm admin role; grant SELECT ON SYS.DBA TABLESPACES to agm admin role; grant SELECT ON SYS.DBA USERS to agm admin role; grant SELECT ON SYS.DBA REGISTRY to agm admin role; grant SELECT ON SYS.DBA\_ROLES to agm\_admin\_role;

#### <span id="page-21-0"></span>**User privileges**

![](_page_21_Picture_399.jpeg)

![](_page_22_Picture_495.jpeg)

![](_page_23_Picture_563.jpeg)

<span id="page-23-1"></span>**Note:**

- <span id="page-23-2"></span>l (1) The Agile Manager admin user must have privileges with **Admin Option**.
- <sup>(2)</sup> The **SELECT ON SYS.**\* privileges can be given directly by the table owner, or through a database application role. To avoid giving these privileges each time, you can grant this role to the Agile Manager admin user. The recommended name for this role is **AGM\_SELECT\_ON\_SYS\_OBJECTS**.

# <span id="page-23-0"></span>Enable Oracle RAC Support

Use Oracle RAC to enhance Oracle database availability and scalability, allowing it to interact with more than one database instance.

Agile Manager RAC support includes load balancing between Oracle instances, and failover between all specified Oracle RAC nodes at the initial connection.

**Note:** TAF (Transparent Application Failover) is *not* supported.

A user failing to complete a request after an Oracle instance crash is required to perform the activity again with a working Oracle instance.

### **To enable Oracle RAC support:**

1. Verify that the **tnsnames.ora** file is saved on your Agile Manager server.

This file should contain Oracle database addresses, similar to the examples below:

- **n** "RAC TNS Alias using all cluster nodes in the ADDRESS [sub-section"](#page-24-0) below
- **n** "RAC TNS Alias using Single Client Access Name [\(SCAN\)"](#page-24-1) below
- 2. Verify that you have the address of the TNS server to which Agile Manager should refer, for example, OrgRAC.

For details about connecting to Oracle RAC after installing Agile Manager, see ["Connect](#page-47-0) to Oracle RAC" on [page 48.](#page-47-0)

#### <span id="page-24-0"></span>**Examples:**

### **RAC TNS Alias using all cluster nodes in the ADDRESS sub-section**

This example also utilizes the Load balance and Failover features.

```
OrgRAC =(DESCRIPTION =
       (ADDRESS_LIST=
               (FAILOVER = on)
               (LOAD_BALANCE = on)
               (ADDRESS= (PROTOCOL = TCP)(HOST = server1)(PORT = 1521))
                (ADDRESS= (PROTOCOL = TCP)(HOST = server2)(PORT = 1521))
               (ADDRESS= (PROTOCOL = TCP)(HOST = server3)(PORT = 1521))
       )
       (CONNECT_DATA=
       (SERVICE_NAME = myrac.yourcompany.com)
       )
)
```
### <span id="page-24-1"></span>**RAC TNS Alias using Single Client Access Name (SCAN)**

This example enables Oracle 11gR2 clients to connect to the database with the ability to resolve multiple IP addresses, reflect multiple listeners in the cluster, and handle public client connections.

Installation and Administration Guide Oracle prerequisites

```
OrgRAC_Scan =
 (DESCRIPTION =
      (ADDRESS_LIST=
            (FAILOVER = on)
              (LOAD_BALANCE = on)
              (ADDRESS= (PROTOCOL = TCP)(HOST = myrac-cluster-scan)(PORT = 1521))
       (CONNECT_DATA=
       (SERVICE_NAME = myrac.yourcompany.com)
       )
)
```
For more information on working with RAC SCAN, refer to the Oracle documentation.

# <span id="page-26-0"></span>Pre-installation checklist

Review and verify the following checklist before installing Agile Manager. This checklist outlines the information that you must have available during the installation process.

**Caution:** Always change default passwords to secure your system.

For a list of the supported system environments, see "System [requirements"](#page-13-0) on [page 14](#page-13-0)*.* More details and optional pre-installation procedures are described in ["Linux](#page-15-0) [prerequisites"](#page-15-0) on page 16 and "Oracle [prerequisites"](#page-18-0) on page 19.

![](_page_26_Picture_399.jpeg)

![](_page_27_Picture_343.jpeg)

# <span id="page-28-0"></span>Installation types

This guide describes the following types of installation procedures:

- <sup>l</sup> **Clustered installation.** When installing a clustered system, you'll need to install Agile Manager on each node in the cluster. Start with "Install a [clustered](#page-29-0) system" on the next [page](#page-29-0), and then continue in "Install Agile [Manager"](#page-35-0) on page 36 as directed for clustered installations.
- <sup>l</sup> **Upgrading installation.** When upgrading your system, you'll need to follow steps and perform prerequisites specific to upgrades. Start with ["Upgrade](#page-31-0) your system" on [page 32,](#page-31-0) and then continue in "Install Agile [Manager"](#page-35-0) on page 36as directed for upgrades.
- **Standalone, first-time installation.** If you are installing Agile Manager on a standalone system for the first time, go directly to "Install Agile [Manager"](#page-35-0) on [page 36.](#page-35-0)

# <span id="page-29-0"></span>Install a clustered system

This section describes the high-level steps in configuring a clustered Agile Manager system. Before starting, verify that your server nodes fulfill the Linux and Oracle server prerequisites. For details, see "Linux [prerequisites"](#page-15-0) on page 16 and ["Oracle](#page-18-0) [prerequisites"](#page-18-0) on page 19.

- 1. Unpack the installation files on all nodes. For details, see the following steps:
	- "Mount the site [repository](#page-35-1) (clusters only)" on page 36
	- "Deploy the [installation](#page-35-2) files" on page 36
- 2. Create a shared folder, accessible for all nodes.
- 3. On one of the nodes, install Agile Manager. Continue the installation procedure on that node as described in the step entitled "Open the [directory](#page-36-0) in which the Agile Manager files are [deployed"](#page-36-0) on page 37.

When defining the repository path, select the shared folder you created earlier.

- 4. After the wizard is complete, copy the **/opt/hp/agm/conf/qcConfigFile.properties** file from the server where you installed and configured Agile Manager to the same folder on all other nodes.
- 5. On each of the other nodes in the system, install Agile Manager. On each node, continue with the step entitled "Open the [directory](#page-36-0) in which the Agile Manager files are [deployed"](#page-36-0) on page 37.

During installation, do not change any of the settings except for selecting the following options:

- **EXEM Keep all current settings.** For details, see "Run the [configuration](#page-36-1) wizard" on [page 37](#page-36-1)
- n **Connect to an existing schema/second node.** For details, see ["Select](#page-39-0) a [database](#page-39-0) schema option" on page 40.
- 6. After completing the installation and configuration wizard on all nodes, access the Agile Manager Administration site. On the **Servers** > **Application** page, verify that

all of your application servers are displayed correctly.

For details, see "Log in to Agile [Manager"](#page-51-0) on page 52.

# <span id="page-31-0"></span>Upgrade your system

Agile Manager includes several components, as described in "System [architecture"](#page-9-0) on [page 10.](#page-9-0) When planning your installation and upgrade strategy, decide whether to install the new system on new components, or to reuse components from the existing system.

It is strongly recommended that you install the system on a set of completely new components, and restore your site to the updated system.

This produces two functioning Agile Manager systems: the original, which can open and work with an existing site, and the new system, to which existing projects will be upgraded. For details, see ["Recommended](#page-32-0) upgrade configuration" on the next [page.](#page-32-0)

Installing the updated system on new components helps to avoid the following possible problems:

- <sup>l</sup> **Unnecessary downtime** required to restore a backup if the site is corrupted before the upgrade is completed.
- <sup>l</sup> **Repeated upgrades.** If you install the new version on the same server as the existing version, you must first uninstall the existing version. If you later discover a problem with the repository, you may require the original Agile Manager server to repair it.

This would require you to uninstall the new version and reinstall the old version in order to fix the problem, and then perform the upgrade again.

Continue with "Upgrade Agile [Manager"](#page-32-1) on the next page.

**Note:** If users are logged into Agile Manager during an upgrade, they may need to refresh their browsers to continue working after the upgrade is complete.

# <span id="page-32-0"></span>Recommended upgrade configuration

The following table lists recommendations for Agile Manager system components when installing the upgrade on a separate system, as recommended.

![](_page_32_Picture_508.jpeg)

### **Back up the database schema and site repository**

We strongly recommend that you deactivate your site before backing it up. If you must back up while your site is still active, you must first back up the database, and only after back up the file system. We also recommend backing up the file system as soon as possible after backing up the database.

## <span id="page-32-1"></span>Upgrade Agile Manager

This section describes how to upgrade Agile Manager.

- 1. **Copy the database schemas to the new system.**
	- a. Before installing the updated system on separate components as recommended, restore a backup or a copy of the following schemas to the new database schema or instance:
- <sup>o</sup> System administration schema
- <sup>o</sup> Site schema

For details about these schemas, see "Agile Manager [components"](#page-9-1) on page 10. For assistance in copying the schemas, contact your database administrator.

b. Update the following columns in the PROJECTS table to their new values:

![](_page_33_Picture_473.jpeg)

**Note:**

- n The database user must have the same permissions as the user installing Agile Manager.
- **n** If you used a staging environment in the previous version, ensure that the existing site refers to the *production* site database and shared repository.

#### 2. **Verify the system requirements and server prerequisites.**

Verify that your server nodes fulfill the Linux and Oracle server prerequisites in case of any changes since the previous version.

For details, see "System [requirements"](#page-13-0) on page 14, "Linux [prerequisites"](#page-15-0) on [page 16,](#page-15-0) and "Oracle [prerequisites"](#page-18-0) on page 19.

#### 3. **Uninstall the previous version of Agile Manager.**

For details, see ["Uninstall](#page-77-0) Agile Manager" on page 78.

After uninstalling, rename the **qcConfigFile.properties.rpmsave** file to **qcConfigFile.properties**. This enables you to use the same configuration settings as you used in the previous installation.

The **qcConfigFile.properties.rpmsave** file is located in the **/opt/hp/agm/conf/** directory.

#### 4. **Install and configure the new version of Agile Manager.**

Go through the installation wizard, using the same configuration details as you used in the previous installation, except for the following:

<span id="page-34-0"></span>In the **System Administration Database Schema screen**, select one of the following:

![](_page_34_Picture_500.jpeg)

For details, see "Install Agile [Manager"](#page-35-0) on the next page.

### 5. **Move a production site to the upgraded environment.**

If you selected "Upgrade a copy of the system [administration](#page-34-0) schema for staging" [above](#page-34-0), do the following when you are ready to move your production site to the upgraded environment:

a. Log in to the Agile Manager Administration system:

http://<serverName>:<port>/agm/admin

- b. Navigate to the **Servers** > **Database** page.
- c. Use the **Restore Site Schema** option to connect to your production site. For details, see ["Restore](#page-83-1) a site schema" on page 84.

# <span id="page-35-0"></span>Install Agile Manager

This section describes how to install and configure Agile Manager.

- For high level instructions for installing a [clustered](#page-29-0) system, see "Install a clustered [system"](#page-29-0) on page 30 and the considerations in "Clustered [configuration](#page-12-0) example" on [page 13.](#page-12-0) For prerequisites and recommendations for upgrading, see ["Upgrade](#page-31-0) your [system"](#page-31-0) on page 32.
- If you would like to install and connect to Oracle RAC to enhance Oracle database availability and scalability, see ["Connect](#page-47-0) to Oracle RAC" on page 48.
- If you encounter problems during the installation process, see ["Troubleshooting"](#page-78-0) on [page 79](#page-78-0) for suggestions.

**Note:** If you have uninstalled Agile Manager and want to reinstall using the same settings you used before, be sure to rename the **qcConfigFile.properties.rpmsave** file to **qcConfigFiles.properties**. For details, see ["Uninstall](#page-77-0) Agile Manager" on [page 78](#page-77-0).

### <span id="page-35-1"></span>1. **Mount the site repository (clusters only)**

In a clustered configuration, mount the site repository before installing. The mount should not use any cache mechanisms. For details, contact your network administrator.

All nodes must mount the shared file server with the same mount name. For example, if the file server is **some.server.org**, and it is mounted on **/mnt/some\_ server** on the first node, it should be mounted with **/mnt/some\_server** on all nodes.

### <span id="page-35-2"></span>2. **Deploy the installation files**

Copy the rpm and **hpPublicKey2048.pub** files provided in the installation package to the **tmp** folder, or any other accessible folder.

Navigate to the directory where the rpm file is stored and run one of the following:
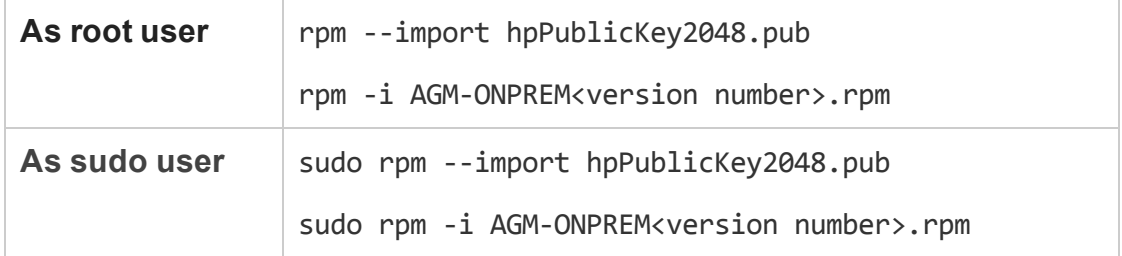

The installation files are deployed under **/opt/hp/agm**.

### 3. **Open the directory in which the Agile Manager files are deployed**

cd /opt/hp/agm

### 4. **Run the configuration wizard**

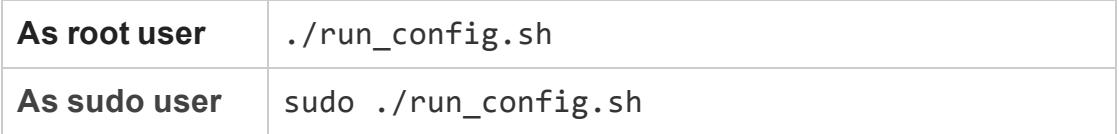

**Note:** If you are installing Agile Manager on a secondary node of a cluster, some of the steps relevant only to a primary node or a first time configuration are not displayed.

The Agile Manager configuration wizard opens.

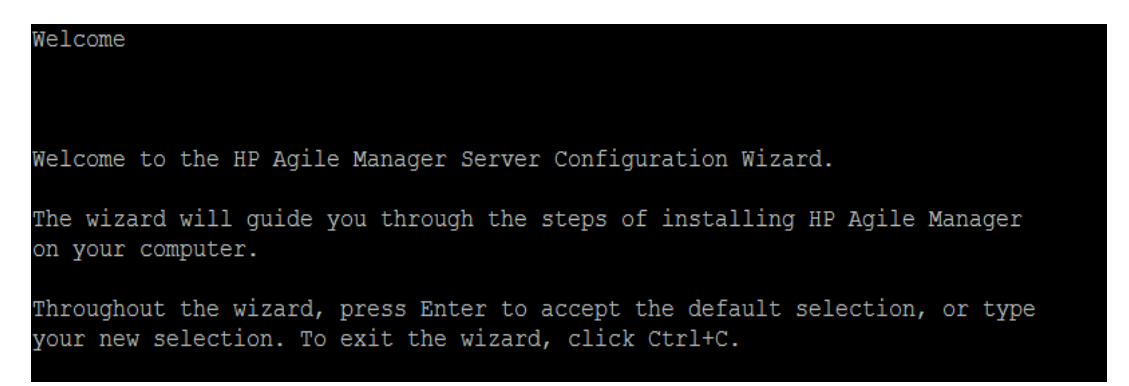

### 5. **Accept the EULA**

The Agile Manager EULA is displayed. Read through the EULA and accept its terms to continue.

```
End User License Agreement
HP End User License Agreement - Enterprise Version
1. Applicability. This end user license agreement (the "Agreement") governs the
use of accompanying software, unless it is subject to a separate agreement
between you and Hewlett-Packard Company and its subsidiaries ("HP"). By
downloading, copying, or using the software you agree to this Agreement. HP
provides translations of this Agreement in certain languages other than
English, which may be found at: http://www.hp.com/go/SWLicensing.
```
### 6. **Reuse detected settings**

If you previously configured Agile Manager, you can save detected settings from the previous configuration.

Current Settings The wizard has detected existing configuration settings on this computer. Do you want to keep all current configuration settings? [X] 1 - Yes, I want to keep all current settings [ ] 2 - No, I want to reconfigure server settings Press Enter to keep the current selection, or type selection number:  $\Box$ 

**Note:** This step is displayed only if the **qcConfigFiles.properties** file exists in the **/opt/hp/agm/conf/** directory.

- <sup>n</sup> If you are installing a cluster, you must copy this file from a previous installation before you begin. For details, see "Install a [clustered](#page-29-0) system" on [page 30.](#page-29-0)
- $\blacksquare$  If you are upgrading a system, you must have uninstalled the previous version of Agile Manager and renamed this file. For details, see ["Upgrade](#page-32-0) Agile [Manager"](#page-32-0) on page 33.

Select whether to keep or clear the existing settings. If you select **Yes**, existing settings are used as defaults in subsequent wizard parameters. You can make changes to any of the settings.

### 7. **Enter database parameters**

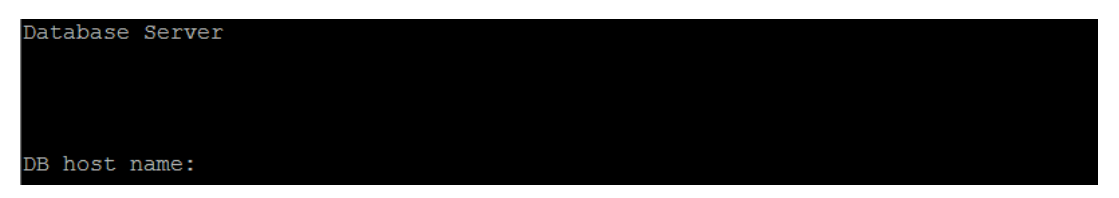

Specify the following. Press **ENTER** after each entry.

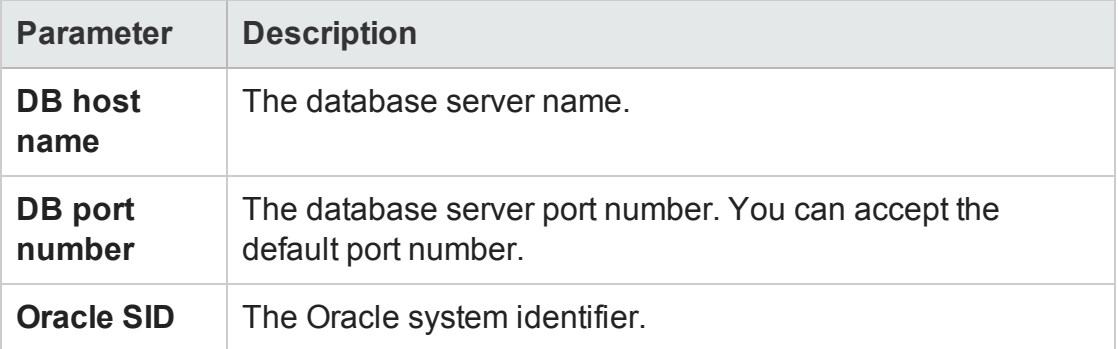

### 8. **Enter database administrator login information**

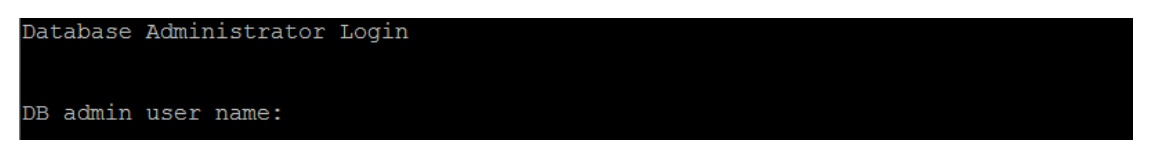

Specify the following. Press **ENTER** after each entry.

**Note:** If you are performing an upgrade and specified your previous Agile Manager database, or a copy of your previous database, many parameters in the rest of the configuration tool are provided for you.

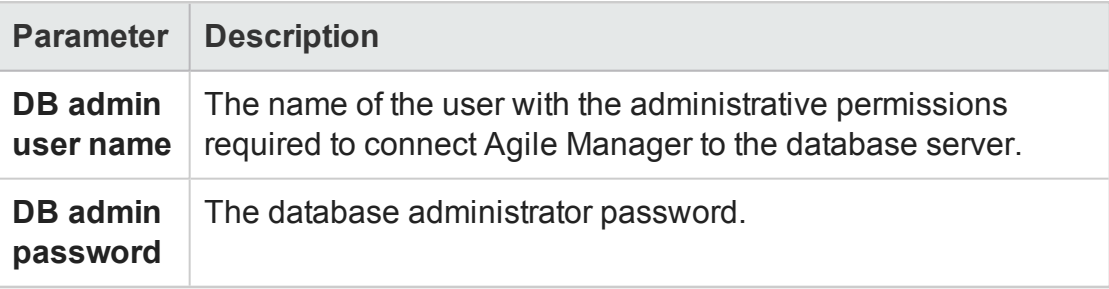

Installation and Administration Guide Install Agile Manager

9. **Select a database schema option**

System Administration Database Schema Select an option [X] 1 - Create a new schema [ ] 2 - Upgrade a copy of the existing schema [ ] 3 - Connect to existing schema/second node [ ] 4 - Upgrade a copy of the System administration schema for staging Type a number to change the selection or press Enter to continue:

Select one of the following:

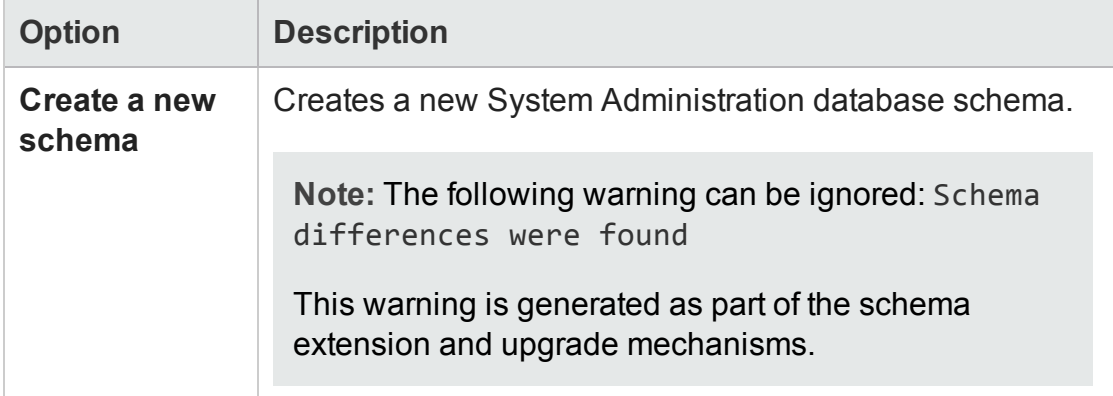

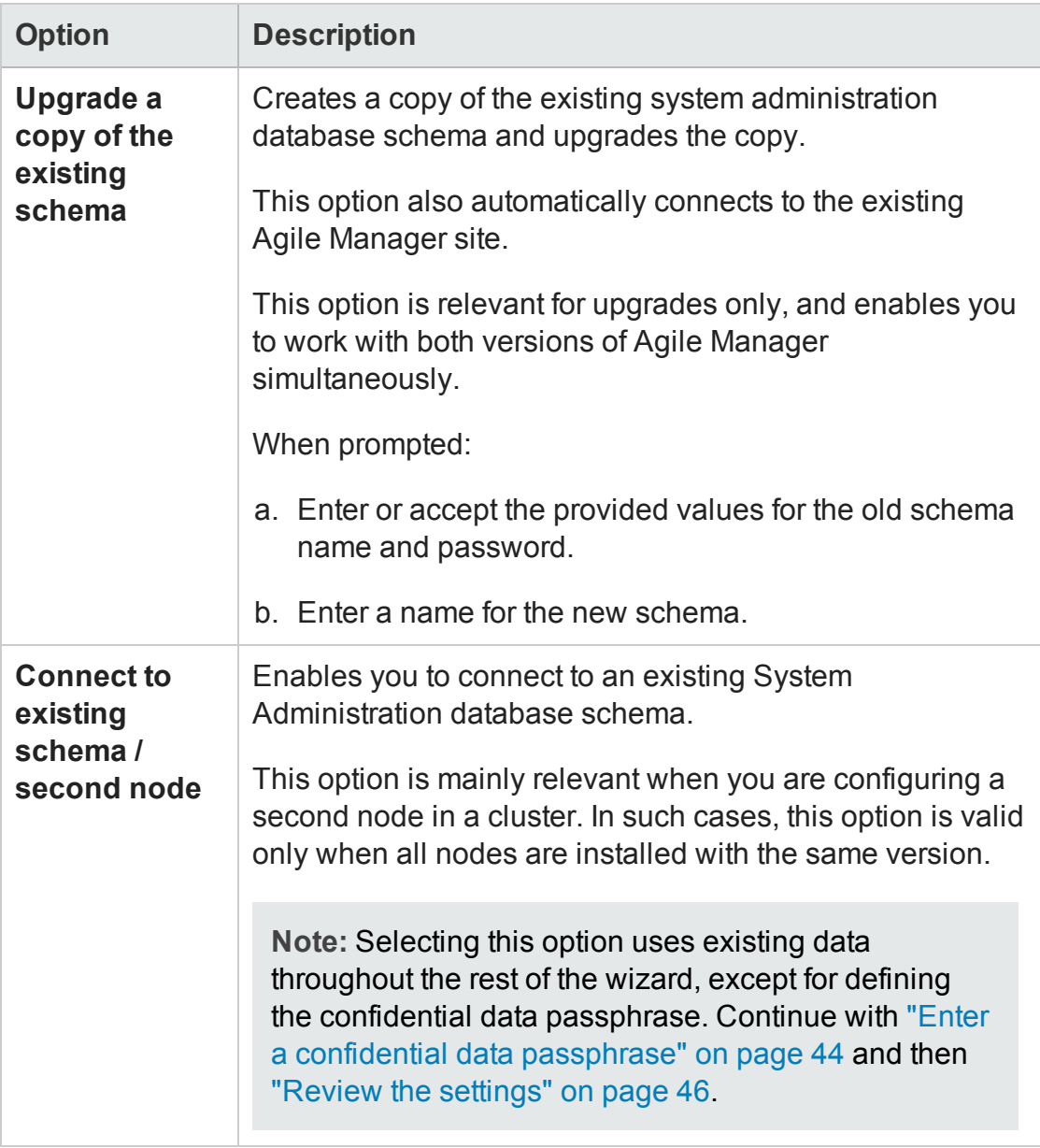

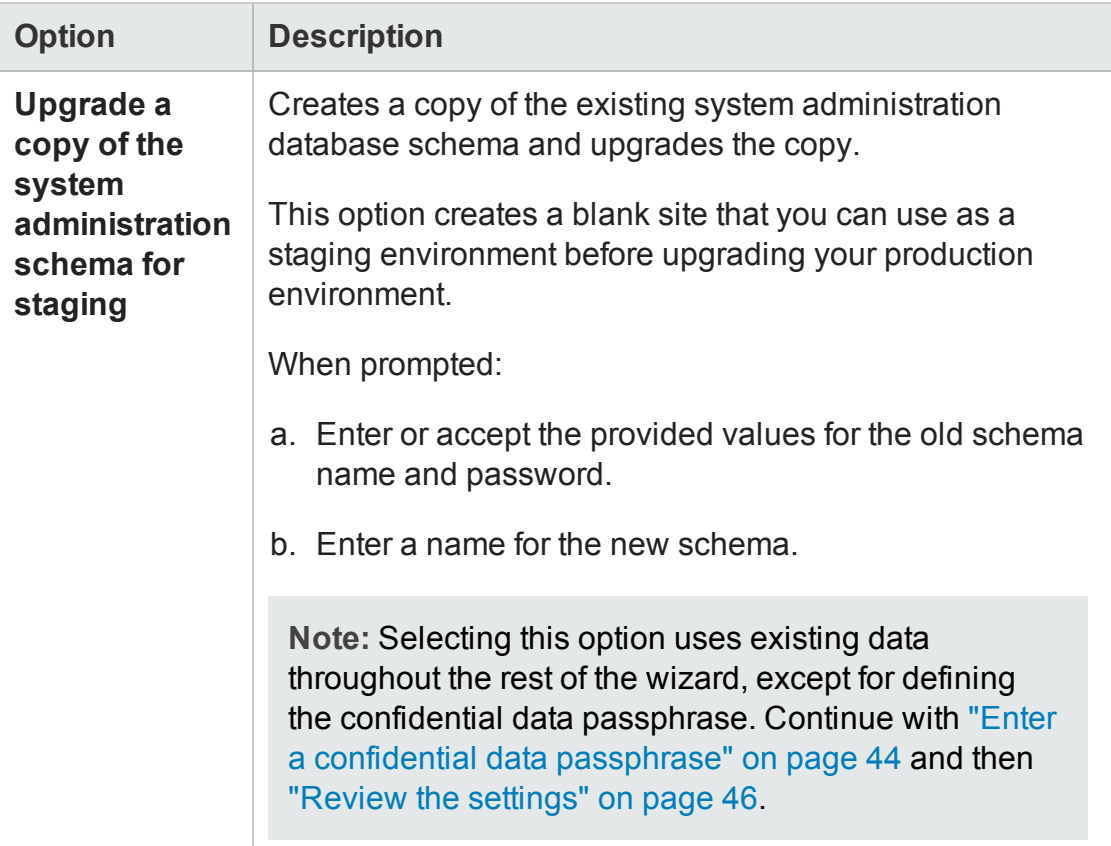

### 10. **Enter Oracle temporary tablespace information**

The temporary tablespace is the location on the database where temporary tables are created to facilitate internal database functionality, such as large sorting tasks.

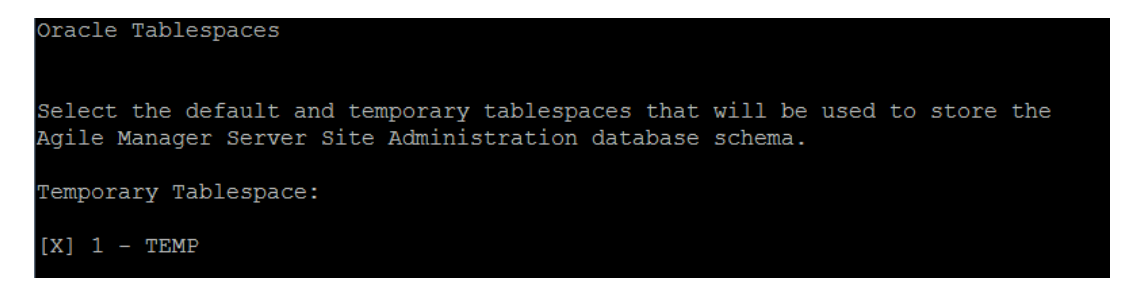

Press **ENTER** to select the default **TEMP** directory.

### 11. **Enter Oracle default tablespace information**

The Default Tablespace is the location on the database where database objects will be created.

**Note:** If you are installing Agile Manager on a secondary node or if the System Administration database already exists, the new System Administration database schema is created in the same tablespace as the existing schema. In such cases, continue with "Enter system [administrator](#page-44-0) login information" on [page 45](#page-44-0).

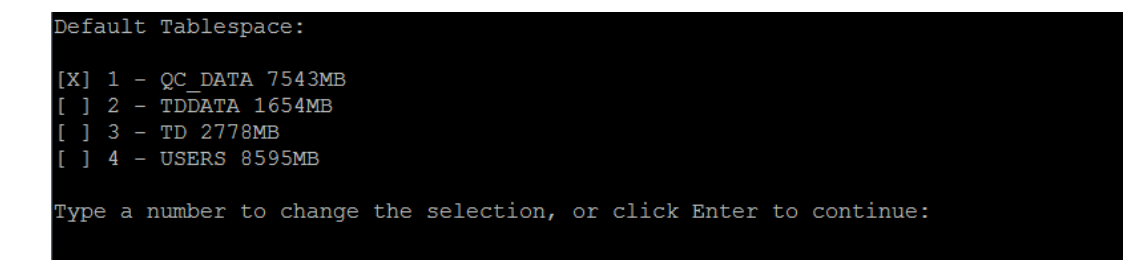

Select a default tablespace.

12. **Enter system administration database schema details**

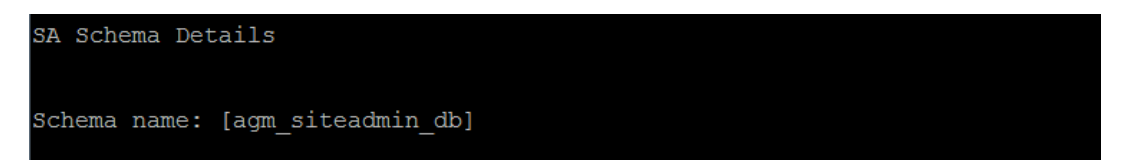

a. Enter a name for the System Administration database schema, or accept the default.

If you selected **Upgrade a copy of the existing schema** above, the **New Schema Name** option appears. Type a name for the upgraded copy of the System Administration database schema.

b. The wizard prompts you to enter a password, and provides a default of **tdtdtd** (encrypted). Accept the default password, or enter a new one to change it. The wizard validates your settings.

**Caution:** Using the default value is not secure and is not recommended. It

can cause encrypted information to be more vulnerable to unauthorized access.

**Note:** When upgrading an existing System Administration database schema to work in Agile Manager, you must use the same name that you used before the upgrade.

### <span id="page-43-0"></span>13. **Enter a confidential data passphrase**

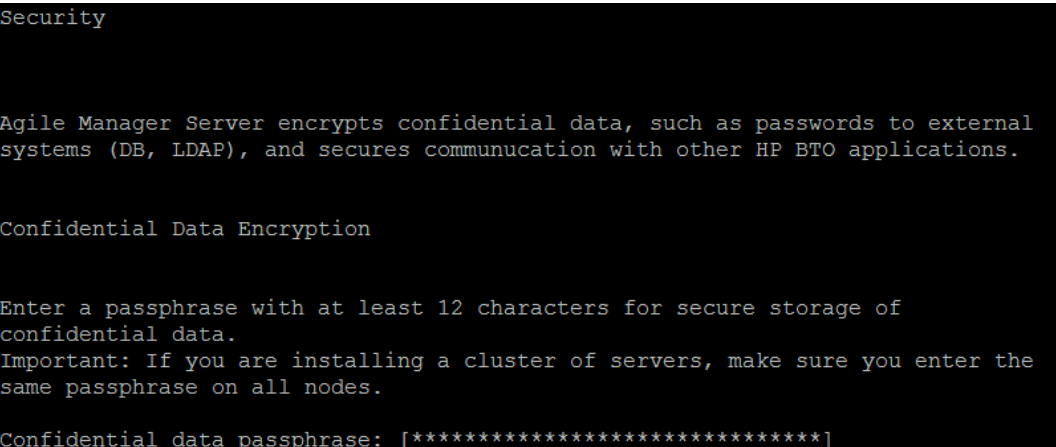

Agile Manager uses this passphrase when encrypting and decrypting confidential data, such as passwords to external (DB, LDAP) systems. Therefore, if you are configuring a clustered system, you must use the same passphrase on both nodes.

Keep a record of the passphrase you choose.

You can also select to use the default value of Seashells Grow Like Misty Tunas.

**Caution:** Using the default value is not secure and is not recommended. It can cause encrypted information to be more vulnerable to unauthorized access.

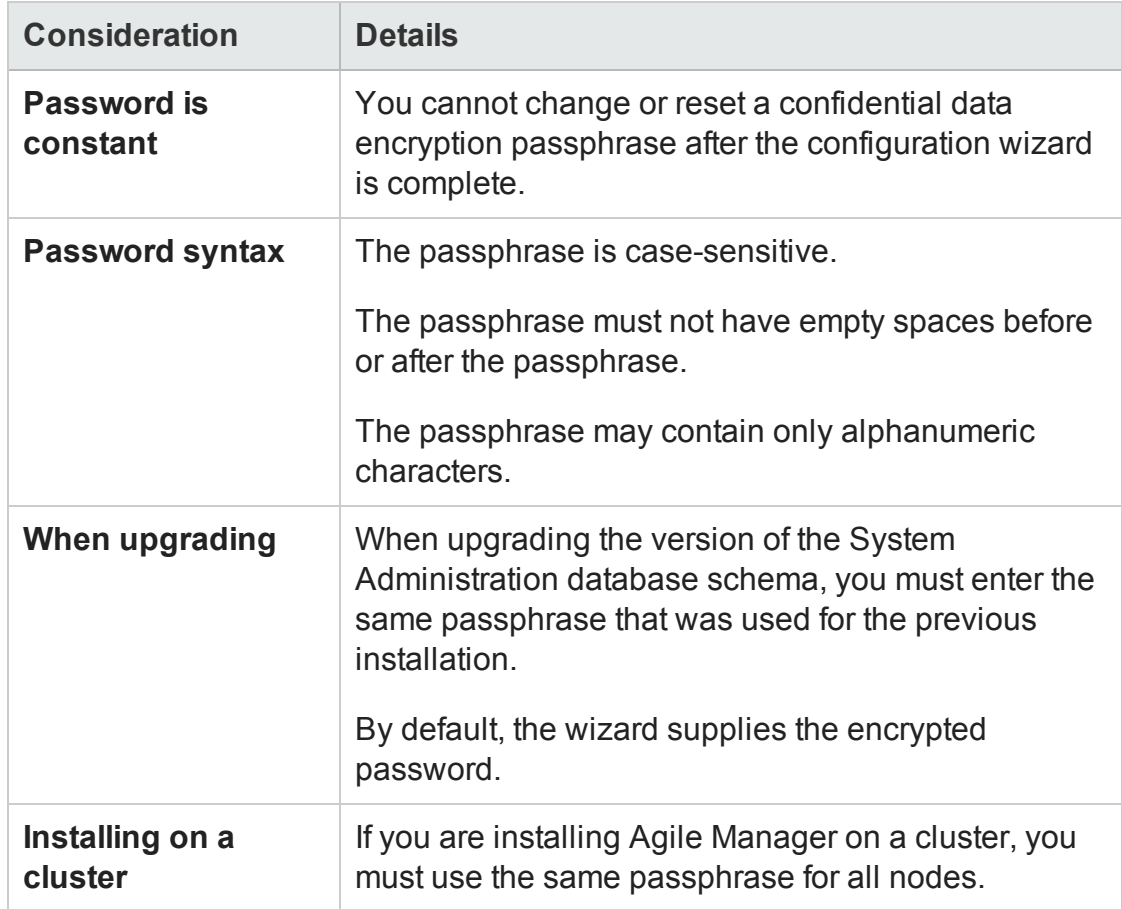

### **Considerations when selecting a Confidential Data Passphrase**

### <span id="page-44-0"></span>14. **Enter system administrator login information**

Site Administrator User

Type the password to be used when logging in to Agile Manager Administration. Note: The default administrator user name is 'sa'. To add or change administrators, after the configuration is complete, log in to the Agile Manager Administration. Password:

Define the password the **sa** user will use to log in to the Agile Manager Administration site. The wizard prompts you to retype the password.

**Caution:** Using the default password value is not secure and is not

recommended. It can cause encrypted information to be more vulnerable to unauthorized access.

**Note:** The default administrator user name is **sa**. You cannot change this value.

### 15. **Enter the file repository path**

File Repository Path File repository path: [/opt/hp/agm/repository]

Accept the default path or enter a new path.

**Tip:** See "Site [repository"](#page-27-0) on page 28 for guidelines about defining this path.

### 16. **Verify that the application server port 8080 is free**

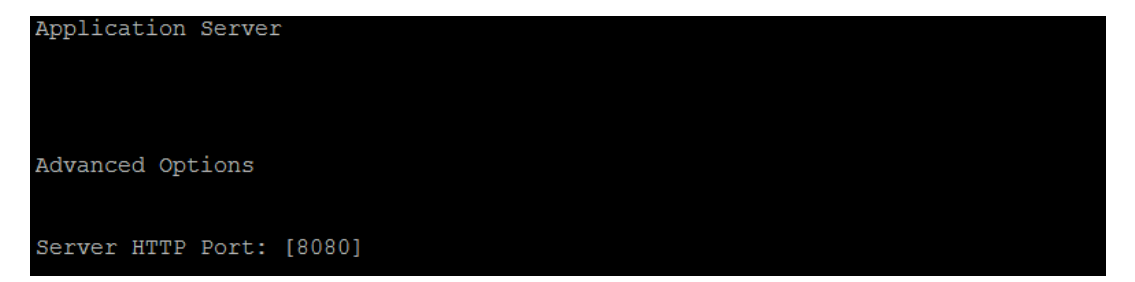

**Note:** You can change the default port after configuration is complete. For details, see "Change the [application](#page-74-0) server port number" on page 75.

### <span id="page-45-0"></span>17. **Review the settings**

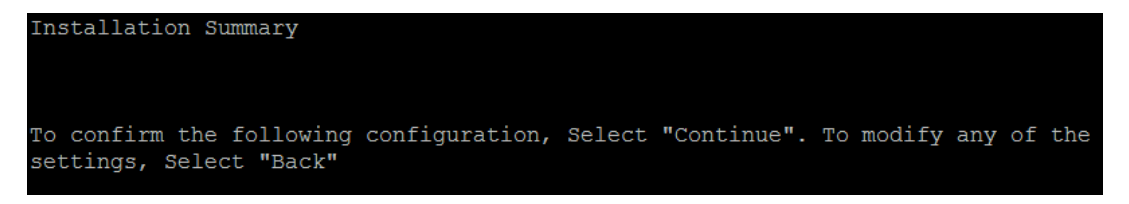

Review the information displayed. Select **Continue** to apply the settings.

### 18. **Complete the configuration**

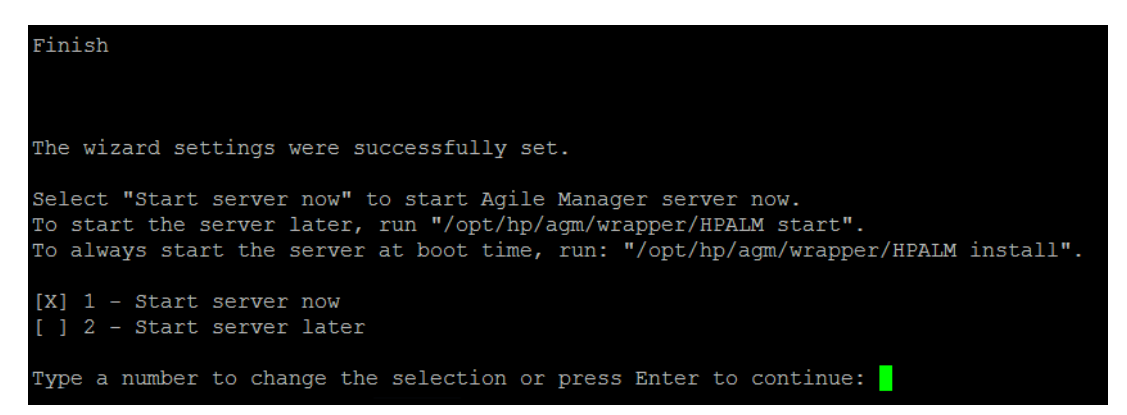

Select whether you want to start the Agile Manager service now or later. If you select to start the service later, see ["Start/Stop](#page-49-0) the Agile Manager service" on [page 50](#page-49-0) for details.

**Note:** If you would like to connect to Oracle RAC, do not start the server. Instead, continue with ["Connect](#page-47-0) to Oracle RAC" on the next page.

When the service is up, continue with "Log in to Agile [Manager"](#page-51-0) on page 52. For security best practices and procedures, see "Secure your [system"](#page-52-0) on page 53. For other server and system management details, see "Manage the [application](#page-73-0) server" on page 74 and "Agile Manager system [administration"](#page-80-0) on page 81.

### **Notes after installing:**

• Do not move the following files created by the configuration wizard:

### **/opt/hp/agm/repository/qc/repid.txt**

**/opt/hp/agm/conf/qcConfigFile.properties**

• Some configuration settings can be modified after running the wizard. For details, see "Manage the [application](#page-73-0) server" on page 74.

# <span id="page-47-0"></span>Connect to Oracle RAC

This section describes how to connect your Agile Manager system to Oracle RAC.

Oracle RAC enables you to enhance Oracle database availability and scalability, allowing it to interact with more than one database instance. Agile Manager RAC support includes load balancing between Oracle instances, and failover between all specified Oracle RAC nodes at the initial connection.

- 1. Perform the steps in "Enable Oracle RAC [Support"](#page-23-0) on page 24.
- 2. Install Agile Manager as described in "Install Agile [Manager"](#page-35-0) on page 36.

**Note:** At the end of the procedure, do *not* start the server.

- 3. On the application server, browse to the **/opt/hp/agm/conf** directory, and open the **qcConfigFile.properties** file for editing.
- 4. Modify the following parameters:

<span id="page-47-1"></span>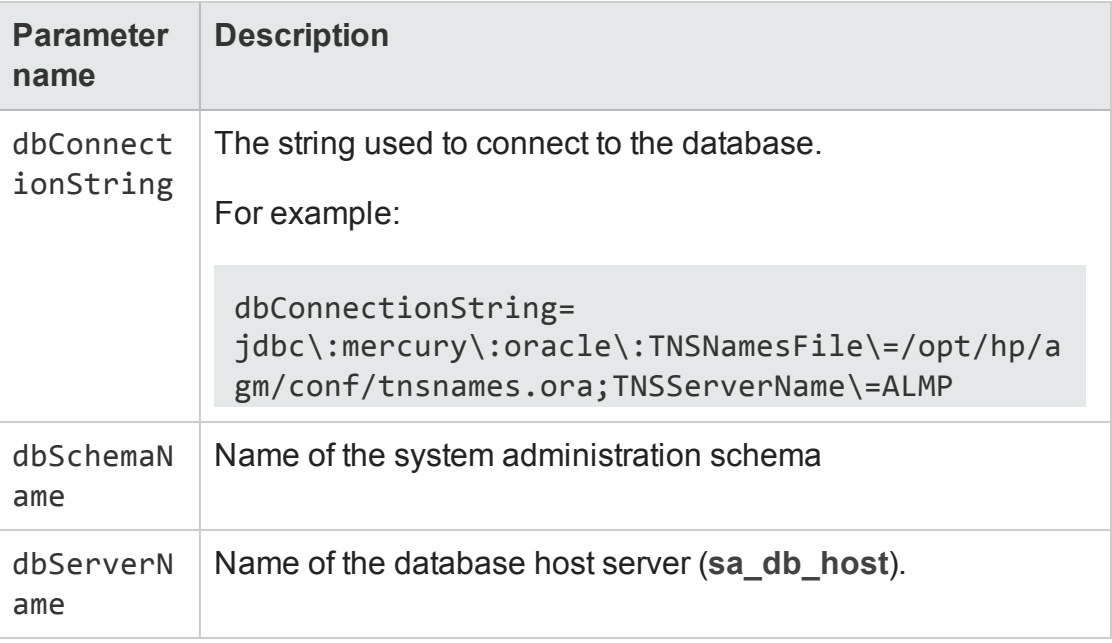

The following password parameters can be set in plain text for configuration. After configuration, the passwords are automatically encrypted.

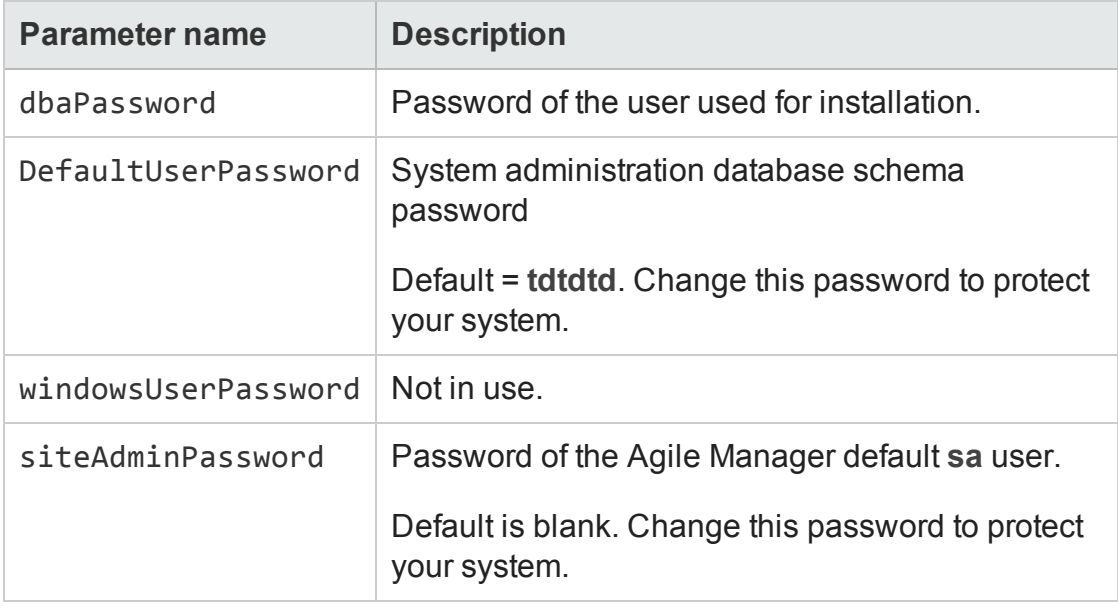

**Note:** Do *not* modify the following parameters:

- communicationSecurityPassphrase.
- initString.
- <sup>n</sup> siteAdminUserName. Keep this defined as **sa**.
- 5. On the application server, place the relevant **tnsnames.ora** file in the **/opt/hp/agm/conf** directory, as defined in the [dbConnectionString](#page-47-1) parameter.
- 6. Run the configuration wizard silently:

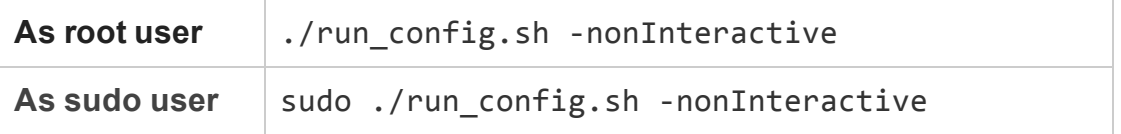

7. Start the server. For details, see ["Start/Stop](#page-49-0) the Agile Manager service" on the next [page.](#page-49-0)

# <span id="page-49-0"></span>Start/Stop the Agile Manager service

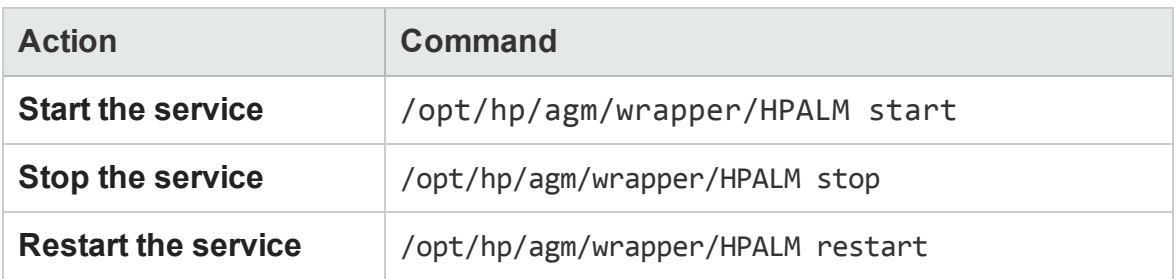

## Start the Agile Manager service after reboot

By default, Agile Manager does not start when the system boots. To register the Agile Manager service to start when the system boots, run: /opt/hp/agm/wrapper/HPALM install

<span id="page-49-1"></span>To remove this registration, run: /opt/hp/agm/wrapper/HPALM remove

# Run Agile Manager as a simple user

Depending on your security requirements, you may need to run Agile Manager as a simple user, with no special permissions. To do this:

- 1. Create a new simple user: useradd agmuser
- 2. Set the new user as the owner of the Agile Manager installation folder: chown agmuser:agmuser /opt/hp/agm –R

**Note:** In a clustered environment, this user must also be the owner of the shared repository directory. Therefore, this user must be a network user, and not a local user.

- 3. Edit the **agm/wrapper/HPALM** script, and search for the following text: RUN\_AS\_ USER
- 4. Un-comment the following line: #RUN\_AS\_USER=agmuser
- 5. Set the Agile Manager service to run after rebooting: /opt/hp/ag/wrapper/HPALM install
- 6. Start the Agile Manager server: /opt/hp/ag/wrapper/HPALM start

# <span id="page-51-0"></span>Log in to Agile Manager

After installing, manage your Agile Manager system using the Agile Manager Administration site. Manage your site and users directly in Agile Manager.

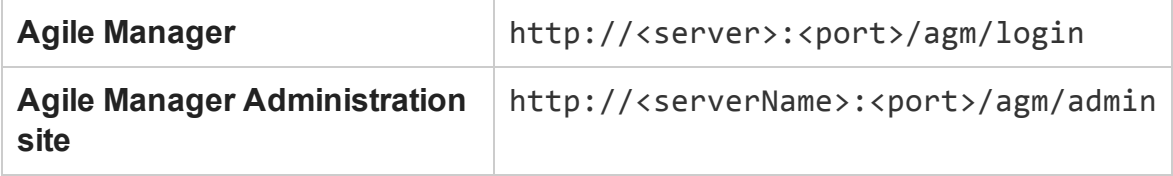

The default user installed with Agile Manager is the **sa** user. You defined the **sa** user password during installation (see "Enter system [administrator](#page-44-0) login information" on [page 45\)](#page-44-0).

To fully benefit from Agile Manager's rich feature set, access the *Help Center* (in the header, click  $\odot$ ) or join the discussion at HP [Communities](http://www.hp.com/go/AgileManager/community).

**Note:** The *Agile Manager Help Center* is installed together with Agile Manager. Access the help from within Agile Manager using the Help  $\odot$  menu, or open it at this path:

```
http://<server>:<port>/agm/agmdocs/Default.htm.
```
# <span id="page-52-0"></span>Secure your system

The Agile Manager platform is designed to be part of a secure architecture, and can meet the challenge of dealing with the security threats to which it could potentially be exposed.

This chapter describes best practices and recommended procedures to enhance the security of your Agile Manager deployment.

**Note:** Enterprise security requirements are constantly evolving. If there are additional security requirements that are not covered by this chapter, [contact](mailto:SW-Doc@hp.com?subject=Agile Manager security request) us about adding them in future versions of this guide.

**Report security issues:** <https://h41268.www4.hp.com/live/index.aspx?qid=11503>

**Access latest Agile Manager security information/register for security alerts:** [https://h20566.www2.hp.com/portal/site/hpsc/public/kb/secBullArchive?ac.admitted=](https://h20566.www2.hp.com/portal/site/hpsc/public/kb/secBullArchive?ac.admitted=1389784040189.876444892.199480143) [1389784040189.876444892.199480143](https://h20566.www2.hp.com/portal/site/hpsc/public/kb/secBullArchive?ac.admitted=1389784040189.876444892.199480143)

This chapter includes:

- "Secure [deployment"](#page-53-0) on the next [page](#page-53-0)
- "Secure the [application](#page-54-1) server" on [page 55](#page-54-1)
- "Secure system [administration"](#page-59-0) on [page 60](#page-59-0)
- "Secure user [authorization"](#page-60-0) on [page 61](#page-60-0)
- "Data [encryption"](#page-62-0) on page 63 **.** "Data [logging"](#page-64-0) on page 65
- "Configure an SSL [connection"](#page-66-0) on [page 67](#page-66-0)
- "Secure [attachment](#page-54-0) files" on [page 55](#page-54-0)
- ["Secure](#page-56-0) the network and [communication"](#page-56-0) on page 57
- "Secure user [authentication"](#page-59-1) on [page 60](#page-59-1)
- "Data [integrity"](#page-61-0) on page 62
- 
- ["Integrate](#page-70-0) an Apache web server [\(example\)"](#page-70-0) on page 71

# <span id="page-53-0"></span>Secure deployment

Agile Manager is an enterprise-wide application based on Java 2 Enterprise Edition (J2EE) technology. J2EE technology provides a component-based approach to the design, development, assembly, and deployment of enterprise applications.

Agile Manager can be configured in a basic configuration or a clustered configuration. Use any of the following methods to enhance security in either configuration:

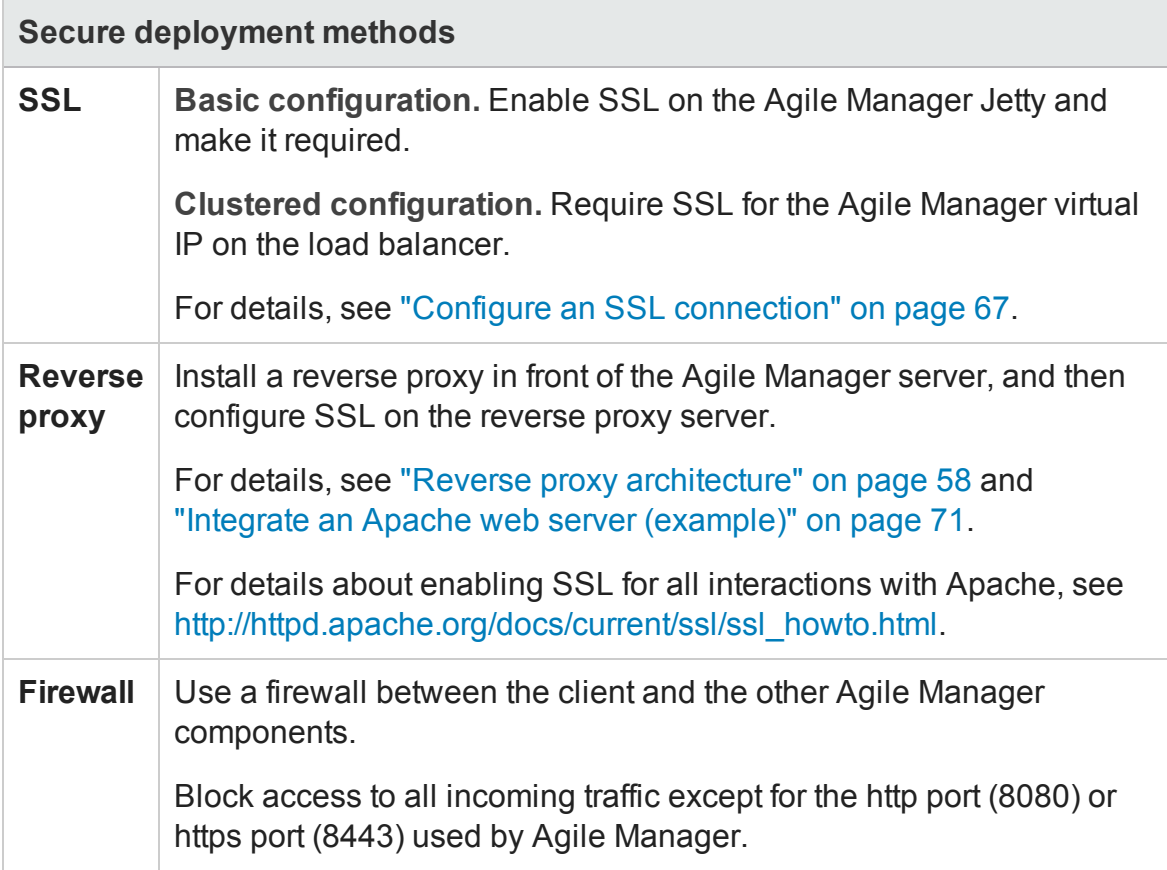

**See also:** "Secure the network and [communication"](#page-56-0) on page 57

### **Common considerations and best practices**

• Thoroughly review the trust boundaries between application, exchange, database, and LDAP servers to minimize the number of hops between the components. Additionally, it is recommended to use SSL to secure access to servers located

across such boundaries.

- When there is a firewall between any Agile Manager deployment components, ensure the proper configuration according to the vendor recommendation.
- Run periodic trusted root Certificate Authority certificate updates on your clients and servers to ensure that the publisher certificates used in digital code signing are trusted.

**Note:** By default, the Agile Manager application server does not have SSL enabled. It is expected and recommended that the front end server, either the load balancer or the reverse proxy, will be configured to require SSL.

Currently, a secure channel to the database server from Agile Manager is not supported.

# <span id="page-54-0"></span>Secure attachment files

Use the Agile Manager Administration site to limit the types of files and file sizes the users can upload as entity attachments. In the Administration site, browse to the **Configuration** > **General** page, and define the following options:

- <sup>l</sup> **Maximum upload file size (MB)**
- <sup>l</sup> **Blocked file extensions files types**

For details, see "Define repository [attachment](#page-85-0) settings" on page 86.

**Note:** Attachment files can still contain dangerous content, and must be downloaded and opened with caution. It is strongly recommended to implement proper anti-virus protection for the file storage allocated for the Agile Manager repository.

### <span id="page-54-1"></span>Secure the application server

Perform any of the following additional steps to secure your application server:

- Always use the minimal possible permissions when installing and running Agile Manager. For example, install Agile Manager using sudo permissions, and run Agile Manager as a simple user with no special permissions. For details, see ["Install](#page-16-0) as a [non-root](#page-16-0) user" on page 17 and "Run Agile [Manager](#page-49-1) as a simple user" on page 50.
- When configuring SSL on the Agile Manager application server, keep your keystore in a private directory with restricted access. Although the Java keystore is password protected, it is vulnerable as long as the password was not changed from its default value of **changeit**. For details, see "Configure an SSL [connection"](#page-66-0) on page 67.
- Always obfuscate passwords entered into the **jetty.xml** file. For details, see [http://www.eclipse.org/jetty/documentation/current/configuring-security-secure](http://www.eclipse.org/jetty/documentation/current/configuring-security-secure-passwords.html)[passwords.html](http://www.eclipse.org/jetty/documentation/current/configuring-security-secure-passwords.html).
- <sup>l</sup> Always modify the default passwords when prompted, such as the default **sa** user password, or the confidential data passphrase.

### **Application server security FAQs**

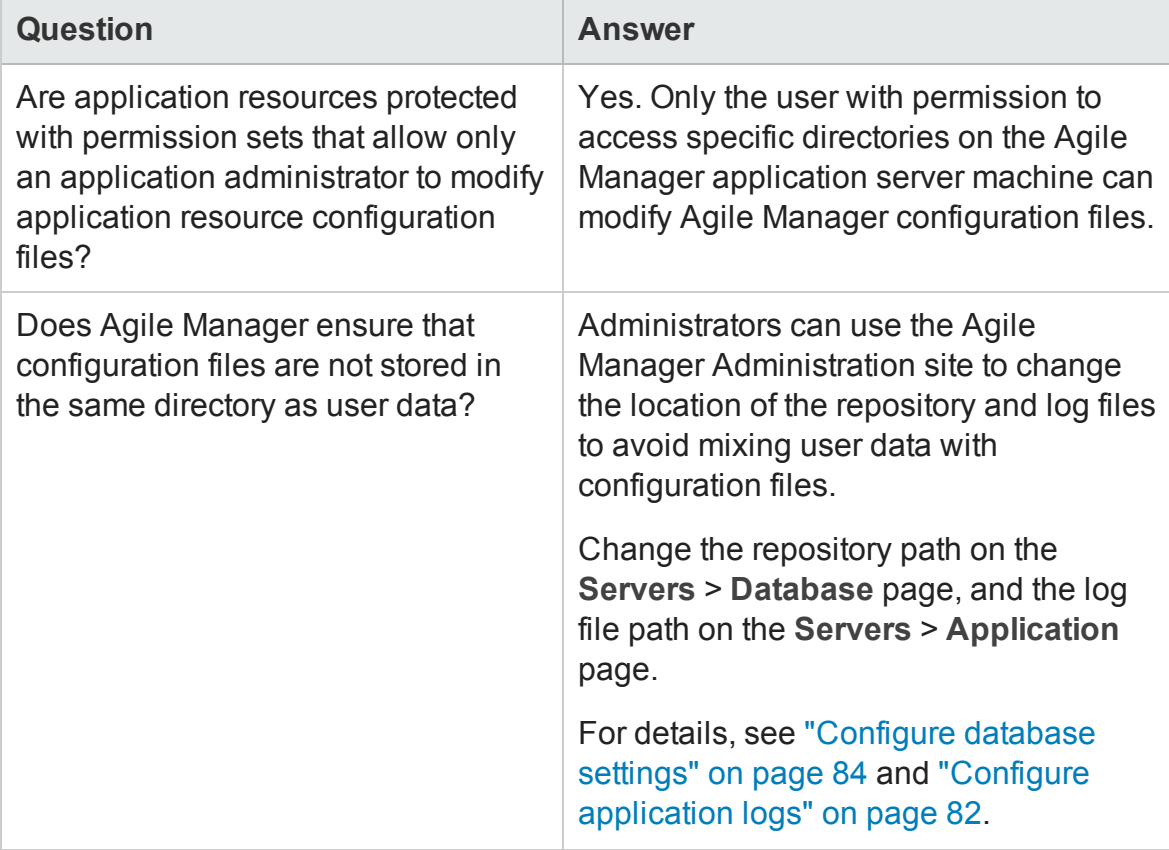

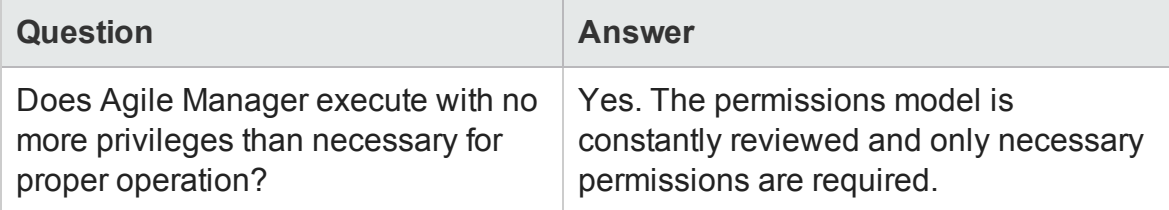

## <span id="page-56-0"></span>Secure the network and communication

The following measures are recommended to secure the communication between Agile Manager system components:

- ["Separate](#page-56-1) and secure system [components"](#page-56-1) below
- "DMZ [architecture](#page-57-1) using a firewall" on the next [page](#page-57-1)
- ["Benefits](#page-57-2) to using a reverse proxy:" on the next [page](#page-57-2)
- "Use SSL [between](#page-56-2) system [components"](#page-56-2) below
- "Reverse proxy [architecture"](#page-57-0) on the next [page](#page-57-0)
- **.** "Secure [communication](#page-58-0) channels" on [page 59](#page-58-0)

### <span id="page-56-1"></span>**Separate and secure system components**

- Separate your web servers, application servers, load balancers, and database servers.
- Follow security guidelines for LDAP servers and Oracle databases.
- <span id="page-56-2"></span>• Run SNMP and SMTP servers with low permissions.

### **Use SSL between system components**

The SSL protocol secures the connection between the client and the server. URLs that require a secure connection start with HTTPS instead of HTTP. Agile Manager supports SSLv3 and TLSv1.

For details, see "Configure an SSL [connection"](#page-66-0) on page 67.

**Note:** By default, the Agile Manager application server does not have SSL enabled. It is expected and recommended that the front-end server, either a load balancer or a reverse proxy, is configured to require SSL.

### <span id="page-57-1"></span>**DMZ architecture using a firewall**

In a DMZ architecture, an additional network is added to the system, enabling you to isolate the internal network from the external network. Use a firewall to create a complete separation, and to avoid direct access, between the Agile Manager clients and servers.

There are a few common DMZ implementations. This guide discusses implementing a DMZ and reverse proxy in a back-to-back topology environment.

**Note:** When using a firewall, you must leave the port designated for incoming traffic (the jetty port) open. By default, this is port **8080**, or **8443** if you are using a secure connection.

### <span id="page-57-0"></span>**Reverse proxy architecture**

Agile Manager fully supports reverse proxy and secure reverse proxy architecture.

A reverse proxy is a server positioned between the client and the web servers. To the client machine, the reverse proxy looks just like a standard web server that serves the client's HTTP(S) requests, with no additional configuration required.

The client sends web content requests to the reverse proxy, which then forwards it on to a web server. The web server responds in turn, via the reverse proxy. However, the response appears to the client as if it was sent by the reverse proxy instead of the web server.

The reverse proxy functions as a bastion host through all communication with external clients, and is the only machine addressed by external clients, and obscures the rest of the internal network.

For example of how to configure a reverse proxy, see ["Integrate](#page-70-0) an Apache web server [\(example\)"](#page-70-0) on page 71.

### <span id="page-57-2"></span>**Benefits to using a reverse proxy:**

- Ability to place the application server on a separate machine in the internal network.
- No DMZ protocol translation. Incoming and outgoing protocol are identical. Only header changes occur.
- $\bullet$  Only http(s) access to the reverse proxy is allowed. This enables improved communication protection by stateful packet inspection firewalls.
- Access to most web server security features, such as authentication methods and encryption.
- 
- Ease of maintenance. You can add patches to your reverse proxy as needed.
- Ability to define a static and restricted set of redirect requests on the reverse proxy.
- Screening of server IP addresses, as well as internal network architecture.
- NAT firewall support.  $\bullet$  A minimal number of required open ports in the firewall.
	- The only accessible client of the web server is the reverse proxy.
- The reverse proxy provides good performance compared to other bastion solutions.

### <span id="page-58-0"></span>**Secure communication channels**

Agile Manager supports the following secure channels:

- **Client / Application server.** In general, trust is only needed on the client. This is a trust to the authority that issued the server certificate for the Agile Manager application server.
- <sup>l</sup> **Application server / LDAP server.** Configure LDAP settings in the **Users** > **Settings** page in the Agile Manager Administration site. For details, see "LDAP" on [page 88](#page-87-0).
- <sup>l</sup> **Application server / Mail server.** Specify a secure port when defining the mail server.
- <sup>l</sup> **Reverse proxy or load balancer / Application server.** Configure the Agile Manager application server with SSL.

On the reverse proxy or load balancer, use a secure connection to the Agile Manager server, such as **https://<server>:8443/agm**

# <span id="page-59-0"></span>Secure system administration

Your Agile Manager site is managed using the Agile Manager Administration site.

• Secure the Administration site by changing the system administrator password during the initial setup (see "Enter system [administrator](#page-44-0) login information" on [page 45\)](#page-44-0), or later in the Agile Manager Administration site. Use the Administration site to designate other system administrators.

To manage system administrators and passwords, see the **Users** > **User Management** administration page. Use a strong password for the system administrator.

- Restrict site customization by modifying user permissions in the Agile Manager configuration area (**Site** > **Site Users**).
- To debug user actions, set the log level to **Debug** in the Agile Manager Administration site (**Servers** > **Application**). Be sure to revert the log level back to the previous value when you are finished debugging.
- After updating your licenses, store the license file in a secure location to prevent unauthorized access.

For details see "Log in to Agile [Manager"](#page-51-0) on page 52 and "Agile [Manager](#page-80-0) system [administration"](#page-80-0) on page 81.

## <span id="page-59-1"></span>Secure user authentication

Agile Manager supports the following authentication methods:

- <sup>l</sup> **Create users directly in Agile Manager.** This option is not secured. For secure access, use external LDAP authentication.
- <sup>l</sup> **LDAP authentication.** Import users from any LDAP provider that supports LDAP3.

Authentication is configured in the Agile Manager Administration site (**Users** > **Settings**). Users are added or imported by site administrators in the Agile Manager configuration area (**Site** > **Site Users**).

For details see "Log in to Agile [Manager"](#page-51-0) on page 52, "Configure user [authentication"](#page-87-1) on [page 88,](#page-87-1) and the *Agile Manager Help Center*.

### **Secure authentication FAQs**

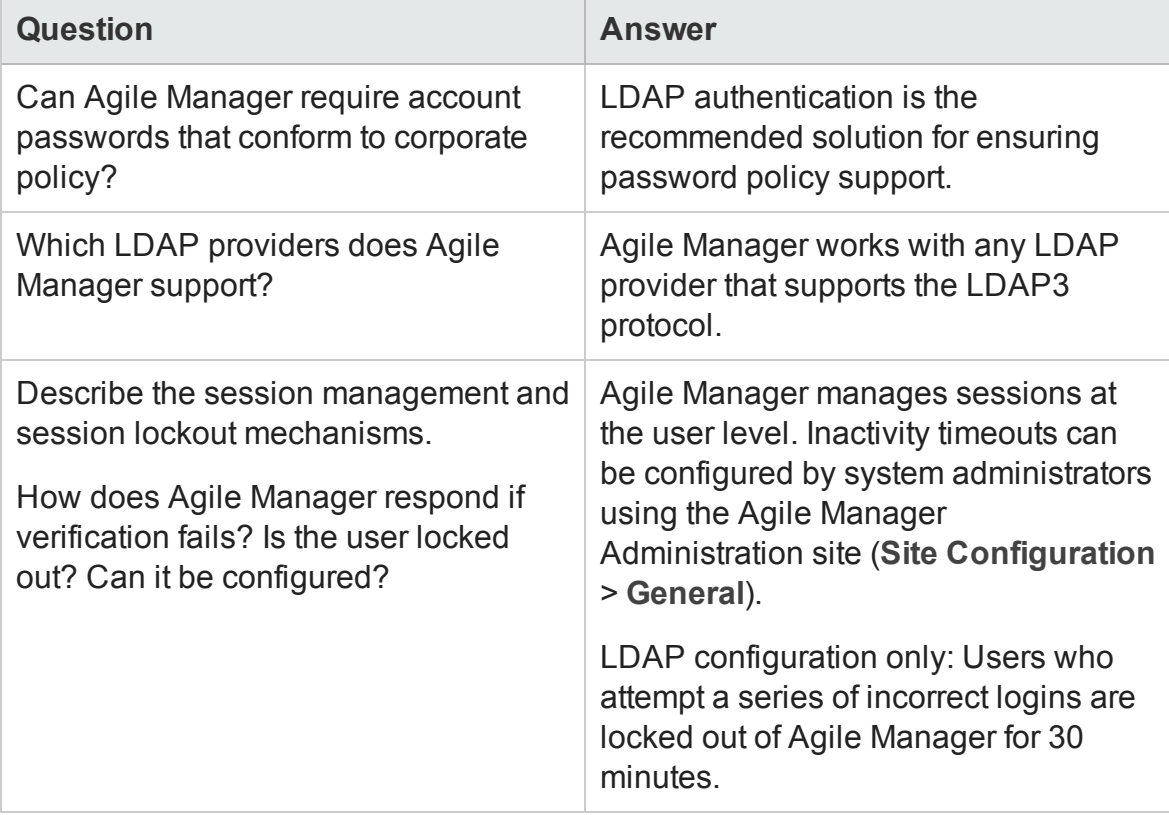

# <span id="page-60-0"></span>Secure user authorization

User access to Agile Manager resources is authorized based on the user's role and permissions.

Before accessing Agile Manager, users must be added or imported in Agile Manager and activated. Users are automatically activated as long as you have available licenses.

Users can have any of the following roles:

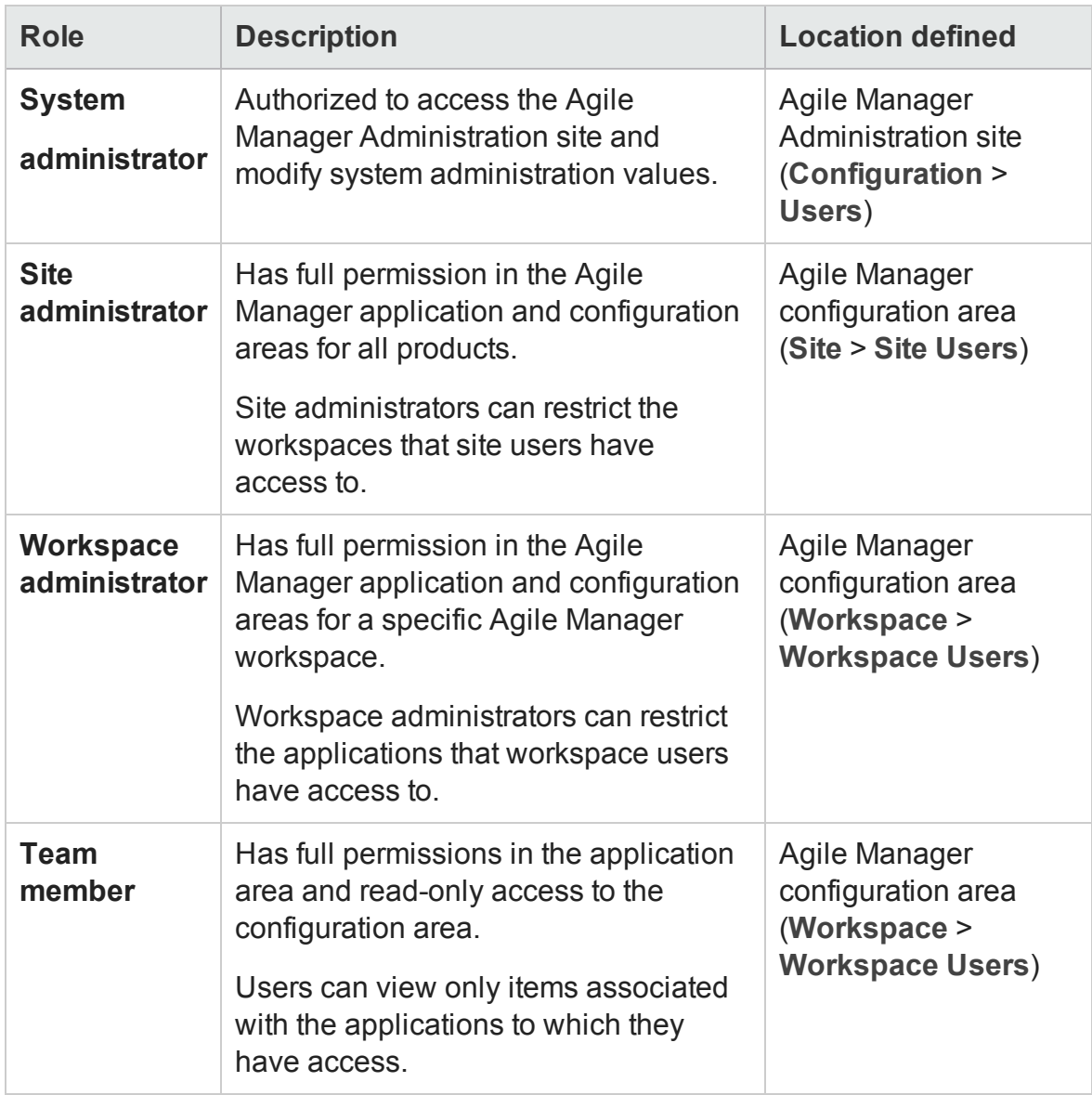

For details, see "Define system [administrators](#page-89-0) and reset user passwords" on page 90 and the *Agile Manager Help Center*.

# <span id="page-61-0"></span>Data integrity

Data integrity is a critical security requirement, and the data backup procedure is an integral part of this requirement. Agile Manager does not provide backup capabilities. Backup is the responsibility of the Oracle database administrator.

Consider the following when backing up your system:

• Backup is especially important before critical actions such as upgrade.

You can restore your site to a specific backup file using the Agile Manager Administration site (**Servers** > **Database Server**). For details, see ["Configure](#page-83-0) [database](#page-83-0) settings" on page 84.

- Backup files should be stored properly according to the industry best practices to avoid unauthorized access.
- Data backup consumes a lot of resources. It is strongly recommended to avoid running backups during peak demand times.

**Note:** When backing up the database, ensure that the file repository is backed up at the same time to reflect the same system state.

### <span id="page-62-0"></span>Data encryption

Agile Manager supports the following types of encryption:

**• Agile Manager encryption.** Agile Manager stores sensitive credentials, encrypted, in the database.

Examples of sensitive data include credentials to the database server used by Agile Manager, credentials to the LDAP and SMTP servers that Agile Manager integrates with, and credentials for machines that contain user data.

Agile Manager uses the following security configuration:

```
JCE crypto source, Symmetric block cipher, 3DES engine, 192
key size
```

```
LW crypto source, Symmetric block cipher, AES engine, 256 key
size
```
- **Password encryption.** User passwords are never stored. Only the hash versions of passwords are stored.
- <sup>l</sup> **Transparent Data Encryption (TDE).** Agile Manager is certified to work with TDE for Oracle databases.

<sup>l</sup> **Full Disk Encryption (FDE).** FDE is supported for all system components, including database, server, repository server, and client machines.

**Caution:** Implementing TDE or FDE can impact system performance. For details, contact the vendor providing your encryption.

### **Encryption FAQs**

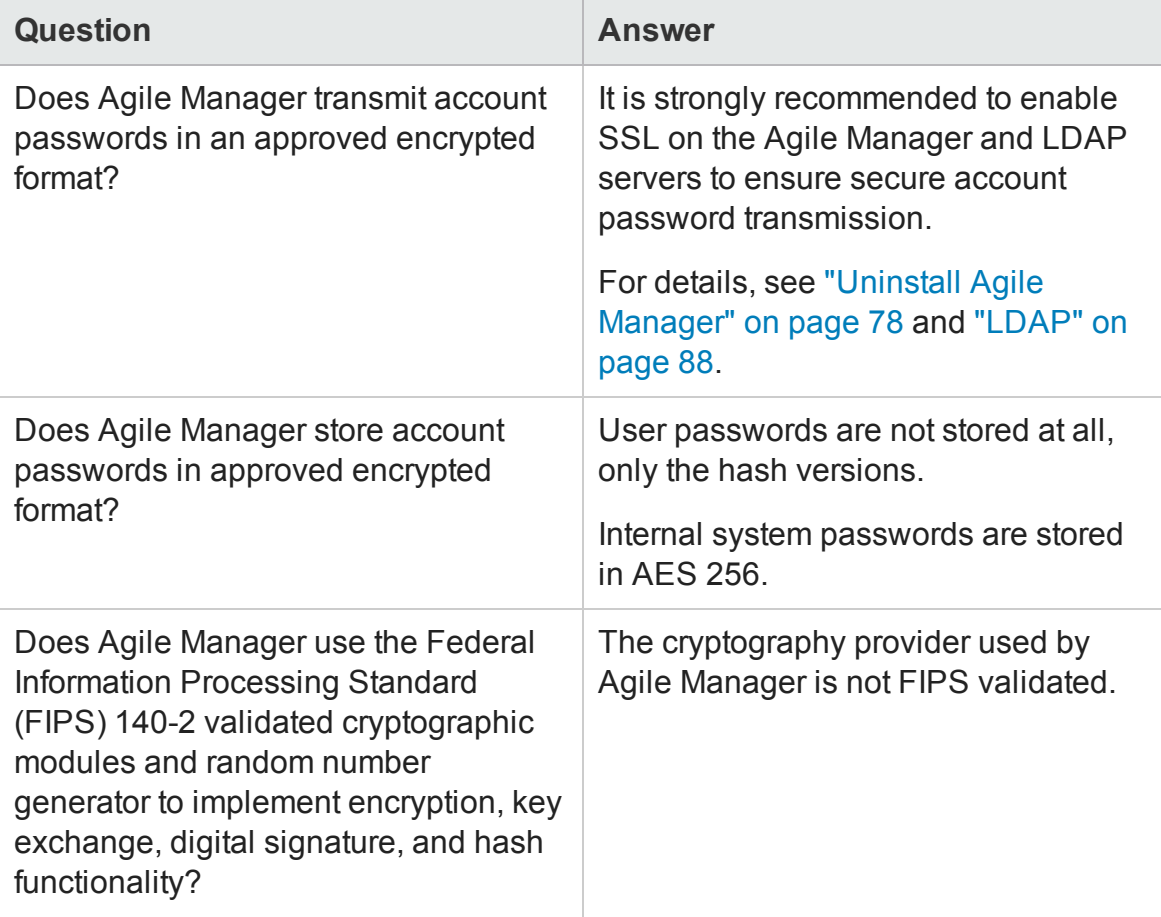

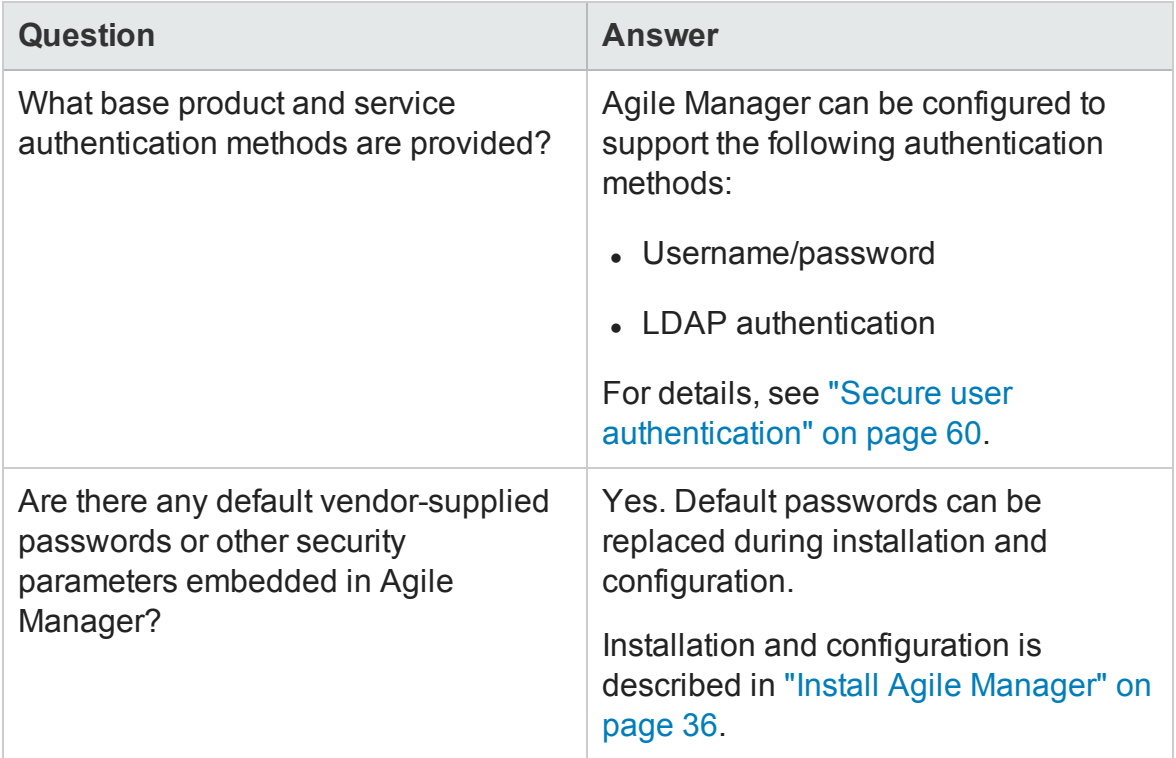

# <span id="page-64-0"></span>Data logging

Agile Manager provides the following types of logs:

["Application](#page-64-1) logs" below

<span id="page-64-1"></span>["Entity](#page-65-0) logs" on the next page

### **Application logs**

Application log files can report all system events, depending on the log level configured in the Agile Manager Administration site (**Servers** > **Application**). The period of time that log data is kept is configurable, and the default is unlimited.

The **wrapper.log** is configurable in the **wrapper.conf** file.

**Recommendations**:

- **.** Pay attention to the log level and do not leave the log level at **Debug.**
- Pay attention to log rotation.
- Restrict access to the log directory.
- If log archiving is required, create your own archiving policy.

Log levels and log rotations are set using the Agile Manager Administration site (**Servers** > **Application**). For details, see "Configure [application](#page-81-0) logs" on page 82.

### <span id="page-65-0"></span>**Entity logs**

Changes to existing entities, such as defects and user stories, are stored in the database as entity history. You can view entity history from the **Details** page in Agile Manager.

Entity history is kept as long as the entity itself is not deleted. For this reason, we recommend assigning backlog items to a dedicated release, feature, or theme as an alternative to permanent deletion. Administrators can also archive themes and features to remove them from backlog grids and graphs.

For details, see the *Agile Manager Help Center*.

**Note:** It is the user's responsibility not to insert unprotected and sensitive data into regular Agile Manager entity fields.

### **Log file FAQs**

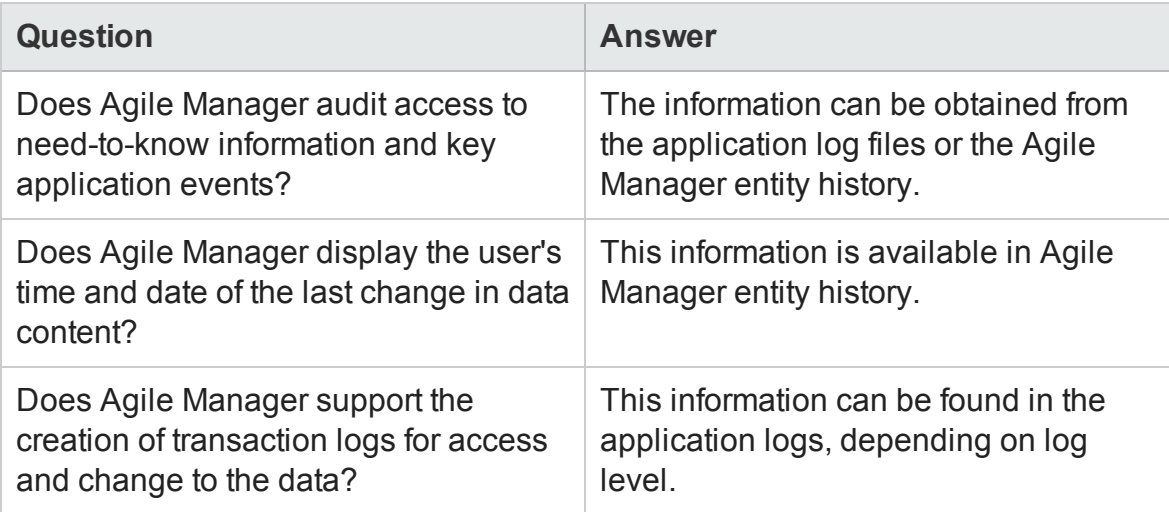

# <span id="page-66-0"></span>Configure an SSL connection

The following procedure describes how to configure a Secure Socket Layer (SSL) connection to Agile Manager.

**Caution:** This procedure must be performed only after installing Agile Manager. For details, see "Install Agile [Manager"](#page-35-0) on page 36.

1. Obtain the server certificate issued to the name of this server in java keystore format. It must contain a private key and the certificate authority that issued it.

For example, you can create this certificate by yourself as follows:

- a. Log in to the server as user **root**, and navigate to the home folder.
- b. Run the following commands one by one:

```
cd /root
export SERVER_DN="CN=< server machine
name>,OU=X,O=Y,L=Z,S=XY,C=YZ"
export KSDEFAULTS="-storepass changeit"
export KEYINFO="-keyalg RSA"
keytool -genkey -alias tomcat -dname $SERVER DN $KSDEFAULTS -
keystore server.keystore $KEYINFO -keypass changeit
keytool -export -alias tomcat -file temp_server.cer $KSDEFAULTS
-keystore server.keystore
keytool -import -v -trustcacerts -alias tomcat -file temp_
server.cer $KSDEFAULTS -keystore client.keystore.trust -keypass
changeit
```
2. Install the certificate in the Java home as follows:

a. Navigate to the Agile Manager Java home, and backup the **cacerts** file:

```
cd /opt/hp/agm/java/jre/lib/security
```
cp cacerts cacerts.backup

b. Replace the original **cacerts** file with the **client.keystore.trust** file, renaming it to **cacerts**:

cp ~/client.keystore.trust ./cacerts

- 3. Verify that all users have logged out of Agile Manager, and stop the Agile Manager service: /opt/hp/agm/wrapper/HPALM stop
- 4. Navigate to the **/opt/hp/agm/server/conf/** directory and make a backup of the **jetty.xml** file:

```
cp /opt/hp/agm/server/conf/jetty.xml
```

```
/opt/hp/agm/server/conf/jetty.xml.backup
```
5. Open the **jetty.xml** file and add the following section under the **Configure** element:

```
<Call name="addConnector">
<Arg>
<New class="org.eclipse.jetty.server.ssl.SslSocketConnector">
<Set name="host"><Property name="jetty.host" /></Set>
<Set name="Port">8443</Set>
<Set name="maxIdleTime">30000</Set>
<Set name="keystore">/home/admin/Downloads/server.keystore</Set>
<Set name="password">changeit</Set>
<Set name="keyPassword">changeit</Set>
<Set name="truststore">/home/admin/Downloads/server.keystore</Set>
<Set name="trustPassword">changeit</Set>
```
Installation and Administration Guide Secure your system

> </New> </Arg> </Call>

- 6. In the added section, do the following:
	- **n** Replace the **/home/admin/Downloads** path with the location of your keystore file.
	- n If you want to change the port number, replace **8443** with the new port number.
	- <sup>n</sup> If you have changed the default keystore password, replace **changeit** with the new password.
- 7. (Optional) To encrypt the password, perform the following steps:
	- a. Run: ./java -cp ".:/opt/hp/agm/lib/\*:/opt/hp/agm/lib/ext/" org.eclipse.jetty.http.security.Password <password>

For example, if you run the following command:

./java -cp ".:/opt/hp/agm/lib/\*:/opt/hp/agm/lib/ext/" org.eclipse.jetty.http.security.Password changeit

The output will appear as follows:

```
changeit
OBF:1vn21ugu1saj1v9i1v941sar1ugw1vo0
MD5:b91cd1a54781790beaa2baf741fa6789
```
- b. In the **jetty.xml** file, replace the plain text password with the encrypted output, including the **OBF** and **MD5** prefix.
- 8. After ensuring that the SSL connection works, disable non-HTTP access to the Agile Manager application server. In the **jetty.xml** file, locate the following section and comment it out by placing **<!--** at the beginning of the section, and **-->** at the end.

For example:

```
<! -<Call name="addConnector">
<Arg>
<New class="org.eclipse.jetty.server.nio.SelectChannelConnector">
<Set name="host"><Property name="jetty.host" /></Set>
<Set name="port"><Property name="jetty.port"
default="8080"/></Set>
<Set name="maxIdleTime">300000</Set>
<Set name="Acceptors">2</Set>
<Set name="statsOn">false</Set>
<Set name="confidentialPort">8443</Set>
<Set name="lowResourcesConnections">20000</Set>
<Set name="lowResourcesMaxIdleTime">5000</Set>
</New>
\langleArg\rangle</Call>
-->
```
**Note:** It is possible that this section in your **jetty.xml** file is slightly different.

- 9. Save the **jetty.xml** file.
- 10. Restart the Agile Manager service: /opt/hp/agm/wrapper/HPALM restart
- 11. Connect to Agile Manager using port 8443, or the number of the new port if you changed it above. Connect to Agile Manager as described in using the following URLs:

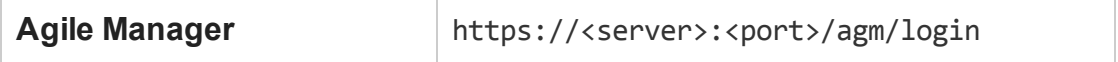

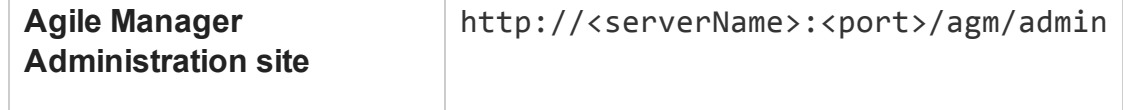

# <span id="page-70-0"></span>Integrate an Apache web server (example)

To support external authentication or to increase security, place the Agile Manager application server behind a secure reverse proxy. For details, see ["Reverse](#page-57-0) proxy [architecture"](#page-57-0) on page 58.

This section describes one way to do this, by configuring the Apache Web server to redirect requests to the Agile Manager application server.

**Note:** Configure the Apache Web server to work in proxy HTTP mode. It is recommended that you use Apache HTTP Server version 2.4.

- 1. Verify that the Apache Web server is stopped.
- 2. Navigate to the **<Apache Home directory>\conf** directory.
- 3. Open the **httpd.conf** file.
- 4. Uncomment or add the following load module commands:

LoadModule proxy\_module modules/mod\_proxy.so

LoadModule proxy http module modules/mod proxy http.so

**Note:** Make sure that both modules exist in your Apache installation.

5. Add the following section to the end of the file:

**Note:** If you are connecting to Agile Manager from a local machine, replace <Agile Manager server name> with the localhost.

# Turn off support for true Proxy behavior as we are acting as # a reverse proxy ProxyRequests Off # Turn off VIA header as we know where the requests are proxied ProxyVia Off # Set the permissions for the proxy <Proxy \*> AddDefaultCharset off Order deny,allow Allow from all </Proxy> # Turn on Proxy status reporting at /status # This should be better protected than: Allow from all ProxyStatus On <Location /status> SetHandler server-status Order Deny,Allow Allow from all </Location> # Configuring mod\_proxy\_http # To connect to servlet container with HTTP protocol, the # ProxyPass directive can be used to send requests received on a # particular URL to a Jetty instance. ProxyPreserveHost off ProxyPass /qcbin http://localhost:8080/qcbin ProxyPassReverse /qcbin http://localhost:8080/qcbin
```
ProxyPass /agm http://localhost:8080/agm
ProxyPassReverse /agm http://localhost:8080/agm
# Rewrite rule trailing slash must be used in the VirtualHost
# sectionLoadModule rewrite module modules/mod rewrite.so
RewriteEngine On
```
- 6. Save the changes to the file.
- 7. Restart the Apache Web server.

Connect to Agile Manager using the URLs listed in "Log in to Agile [Manager"](#page-51-0) on [page 52,](#page-51-0) using the apache port in the URL.

# Manage the application server

This chapter contains information relating to managing the Agile Manager application server, as well as information regarding general Java management tools.

"Change the heap [memory](#page-73-0) size" below

"Change the [application](#page-74-0) server port number" on the next page

"Application server [management](#page-75-0) tools" on page 76

**Note:** You may also need to move the repository. If you do this, you must also modify the repository path configured in Agile Manager. Use the **Restore Site Schema** option in the Agile Manager Administration site (**Servers** > **Database**). For details, see ["Restore](#page-83-0) a site schema" on page 84.

## <span id="page-73-0"></span>Change the heap memory size

After you install Agile Manager, you may need to change the heap memory values. For example, you may want to increase the heap size if there is an increase in the number of concurrent user sessions.

**Note:**

- The maximum heap value cannot exceed your maximum memory (RAM) size.
- On a machine running on a 32-bit operating system, the heap memory size should not exceed 1024 MB.
- 1. Verify that all users have logged out of Agile Manager and stop the Agile Manager service: /opt/hp/agm/wrapper/HPALM stop
- 2. In the Agile Manager deployment path, open the **wrapper.conf** file.
- 3. Change the **wrapper.java.maxmemory** value as necessary.
- 4. Restart the Agile Manager service: /opt/hp/agm/wrapper/HPALM restart

## <span id="page-74-0"></span>Change the application server port number

After you install Agile Manager, you may need to change the application server port number.

It is possible that the default application server port may be in use by another application that is running on the same machine. In this case, you can either locate the application that is using the port and stop it, or you can change the Agile Manager server port.

The default port is **8080** or **8443** for secure connections.

- 1. Verify that all users have logged out of Agile Manager and stop the Agile Manager service: /opt/hp/agm/wrapper/HPALM stop
- 2. Navigate to the **/opt/hp/agm/server/conf/jetty.xml** file.
- 3. Change the **jetty.port** value.
- 4. Restart the Agile Manager service: /opt/hp/agm/wrapper/HPALM restart

## Change the system administration schema password

Change the system administration schema password routinely to maintain system security.

- 1. Verify that all users have logged out of Agile Manager, and stop the Agile Manager service: /opt/hp/agm/wrapper/HPALM stop
- 2. Run the configuration wizard again, as described in "Install Agile [Manager"](#page-35-0) on [page 36.](#page-35-0)

During installation, keep all current settings and make only the following modifications:

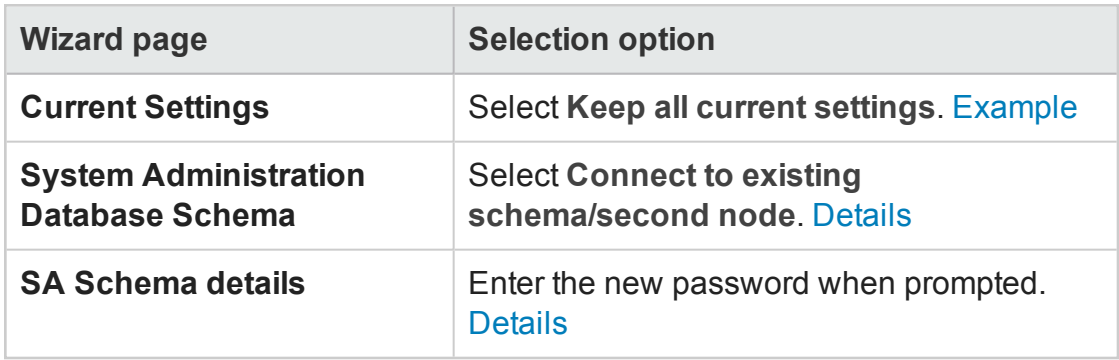

- 3. Select whether you want to start the Agile Manager service now or later. If you select to start the service later, see ["Start/Stop](#page-49-0) the Agile Manager service" on [page 50](#page-49-0) for details.
- 4. When the service is up, continue with "Log in to Agile [Manager"](#page-51-0) on page 52.

## <span id="page-75-0"></span>Application server management tools

The Agile Manager application server is Java-based. We recommend the following Java tools for effectively managing your Agile Manager server:

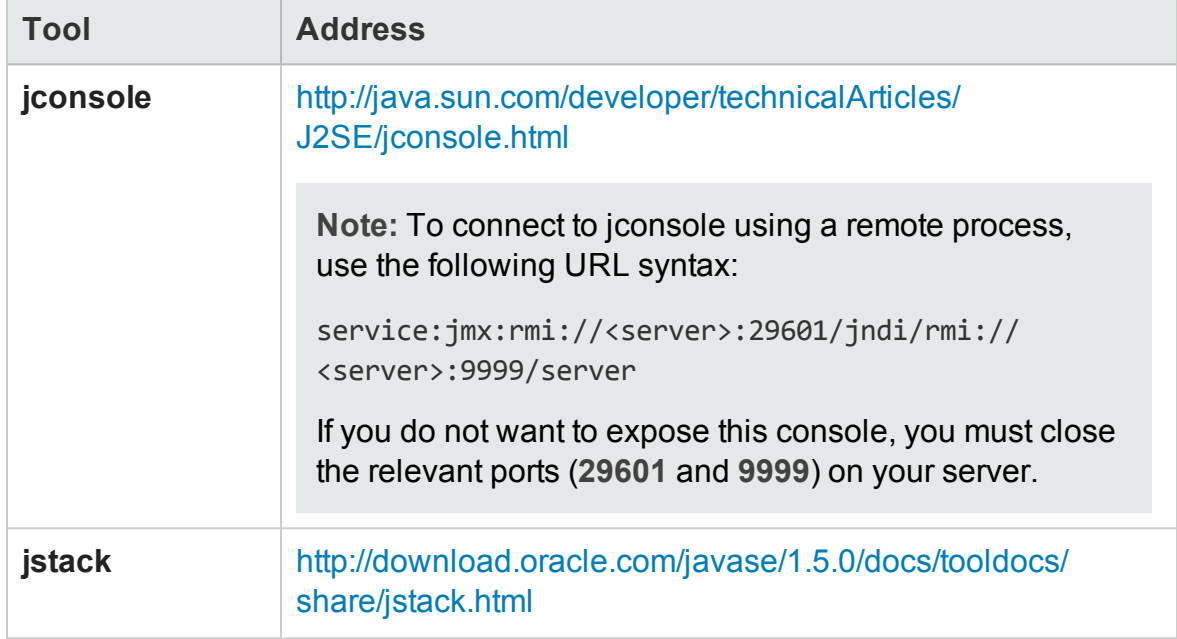

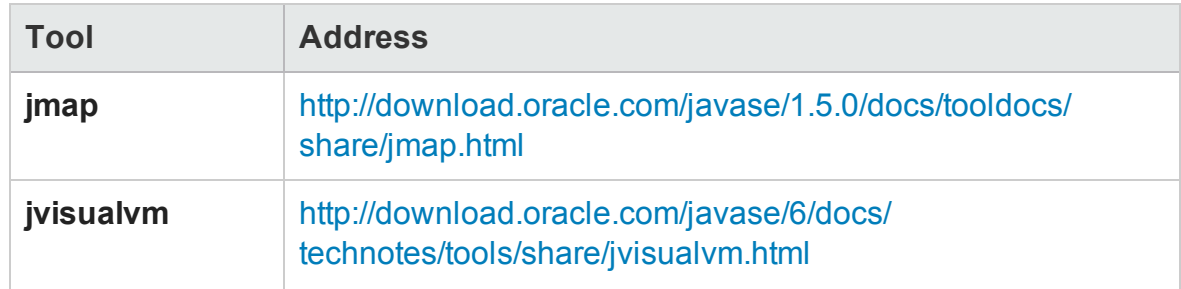

# <span id="page-77-0"></span>Uninstall Agile Manager

- 1. Log in to the server machine as the same user who installed Agile Manager (either **root** or the **agmadmin** sudo user).
- 2. Remove the Agile Manager service from the items that start when the system boots: /opt/hp/agm/wrapper/HPALM remove
- 3. Uninstall Agile Manager: rpm -e Agile-Manager

**Note:** By default, the **conf**, **log**, and **repository** directories are not deleted from your machine.

When you uninstall Agile Manager, the **qcConfigFile.properties** file is renamed to **qcConfigFile.properties.rpmsave**. This file stores the values you defined the last time you ran the configuration wizard.

If you want to reinstall Agile Manager using the same values as you used before, you must rename this file to **qcConfigFile.properties** before reinstalling.

- 4. (Optional) To remove all traces of Agile Manager from the machine, delete all remaining files in the installation directory as well as the deployment path.
	- <sup>n</sup> Removing the **conf** directory will require you to manually add values the next time you run the configuration wizard.
	- <sup>n</sup> Removing the **repository** directory also removes all site repositories. The database is still retained unless it is specifically deleted.

# Troubleshooting

If you encounter problems installing Agile Manager, check for errors in the following log files:

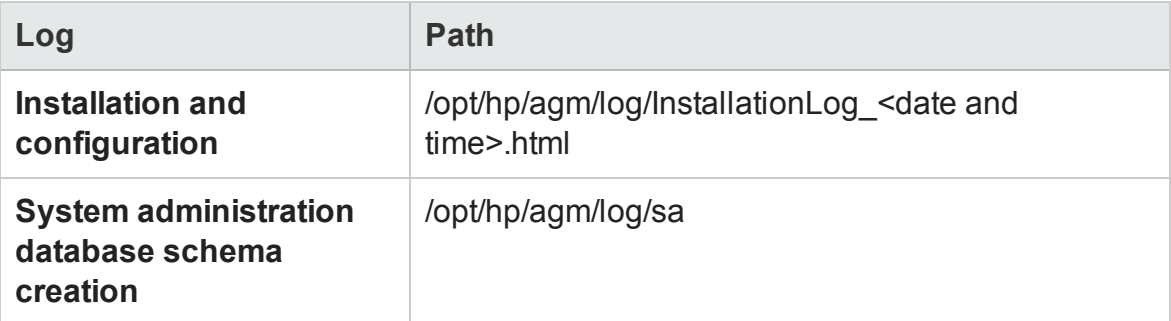

### Error: An Agile Manager installation already exists

Uninstall the existing Agile Manager installation and remove all traces of it from the server machine. Then try installing Agile Manager again.

**Caution:** If a log file is deleted while the Agile Manager server is running, it is not recreated until the server is restarted.

For details, see ["Uninstall](#page-77-0) Agile Manager" on the previous page.

### Error: Agile Manager server isn't started because RMI port is in use

In such cases, an error will appear in the **wrapper.log** file. For example:

INFO | jvm 5 | 2014/07/15 14:00:09.497 | WrapperSimpleApp Error: Caused by: java.rmi.server.ExportException: Port already in use: 29601; nested exception is: INFO | jvm 5 | 2014/07/15 14:00:09.497 | java.net.BindException: Address already in use

#### **Workaround:** Do one of the following:

- Release the Linux process that is using the port.
- Change the RMI port used by Agile Manager. Do the following:
	- a. Verify that all users have logged out of Agile Manager and stop the Agile Manager service: /opt/hp/agm/wrapper/HPALM stop
	- b. Navigate to the **/opt/hp/agm/conf/jetty-jmx.xml** file and modify the **jetty.port** value.
	- c. Restart the Agile Manager service: /opt/hp/agm/wrapper/HPALM restart

# Agile Manager system administration

This section of the Agile Manager Installation and Administration Guide is intended for system administrators who need to configure servers, users, and other system settings.

**Note:** The functions described in this section are only available from the Agile Manager Administration site.

You must be defined as an Agile Manager system administrator to access the Administration site. For access details, see "Log in to Agile [Manager"](#page-51-0) on page 52.

Each page in the Administration site enables you to save your changes, or undo changes since the last save. Hover over tooltips  $\odot$  to display additional details about each field.

Configure the following:

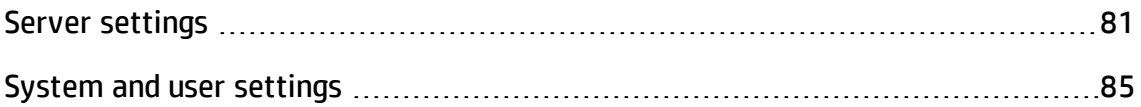

### About this PDF Version of Online Help

This document is a PDF version of the online help. This PDF file is provided so you can easily print multiple topics from the help information or read the online help in PDF format. Because this content was originally created to be viewed as online help in a web browser, some topics may not be formatted properly. Some interactive topics may not be present in this PDF version. Those topics can be successfully printed from within the online help.

## <span id="page-80-0"></span>Server settings

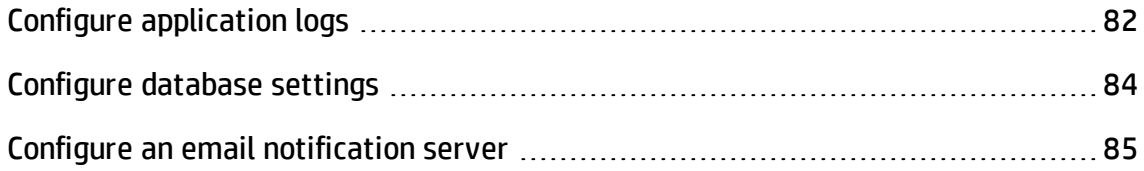

## <span id="page-81-0"></span>Configure application logs

**Tab:** Servers > Application

If you are working in a clustered environment, select a server name from the list on the left.

The following standard log4j files are generated by Agile Manager and stored on the application server:

- **agm.logger.txt.** Records events that occur in the Agile Manager application. Stored in the **/opt/hp/agm/log/qc** directory.
- **.** sa.logger.txt. Records events that occur in the Administration site. Stored in the **/opt/hp/agm/log/sa** directory.

#### **Default values**

- Log levels for both files are set to WARN.
- Log files are limited to 10000 KB, after which the current log entries are copied to a different file, which is appended with a sequential number. This sequential number is updated each time a new log file is created, until the defined maximum number of files is reached.
- 10 log files are kept at a time, including one current log file, and nine log files with earlier entries.

### **Configure log settings**

You can configure the log settings using the **log4j.properties** file. This file is located on the application server, in the **/opt/hp/agm/webapps/qcbin/WEB-INF/classes** directory.

Changes to the log settings do not require you to restart the server.

Configure the following log values:

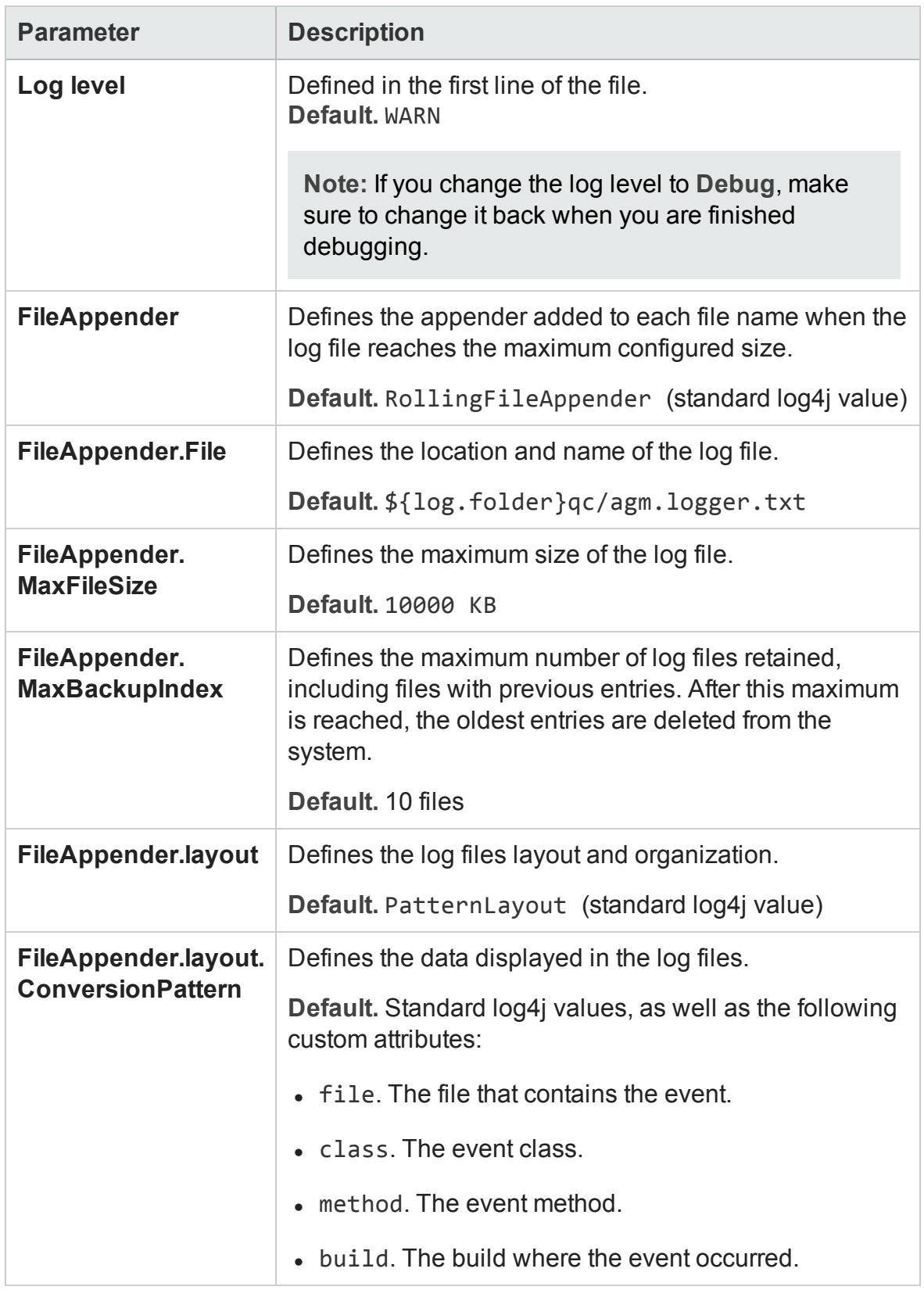

## <span id="page-83-1"></span>Configure database settings

**Tab**: Servers > Database

**Caution:** Do not perform any actions on this page while users are currently connected to Agile Manager.

Database server details are configured during Agile Manager installation and configuration. For details, see "Enter database [parameters"](#page-38-0) on page 39.

The Administration site enables you to do the following:

- "Edit the Agile Manager database user [password"](#page-83-2) below
- <span id="page-83-2"></span>• ["Restore](#page-83-0) a site schema" below

#### Edit the Agile Manager database user password

If you update your database password, you will also need to edit the password configured in Agile Manager accordingly.

Click **Edit Password**. Enter the new password, and then enter it again to confirm.

**Caution:** Your site is temporarily deactivated while you are editing the password.

#### <span id="page-83-0"></span>Restore a site schema

Restore a site to a previous state using an older version of your database and repository. This action replaces the database currently configured for Agile Manager (and displayed on the **Servers** > **Database** page).

After you restore a site, all data currently displayed in Agile Manager will be inaccessible from Agile Manager.

Additionally, restore a site schema when upgrading Agile Manager using separate system components, as recommended. For details, see ["Upgrade](#page-31-0) your system" on [page 32.](#page-31-0)

Click **Restore Site Schema**, and enter the site schema and repository information for the site you want to restore.

**Caution:** You must use a schema hosted on the same database server, with identical credentials to the ones defined in the current version.

## <span id="page-84-1"></span>Configure an email notification server

You must configure an SMTP mail server to enable Agile Manager to send notifications to users.

**Tab**: Servers > Mail

- 1. Define the server name and server port number.
- 2. If your mail server requires SMTP authentication, select **Enable connection to an SMTP server that requires authentication**, and enter the authentication details.
- 3. Save your changes and click **Test Send Mail** to send a test email using the settings you configured.

Enter the source and target email addresses, and click **Test**.

## <span id="page-84-0"></span>System and user settings

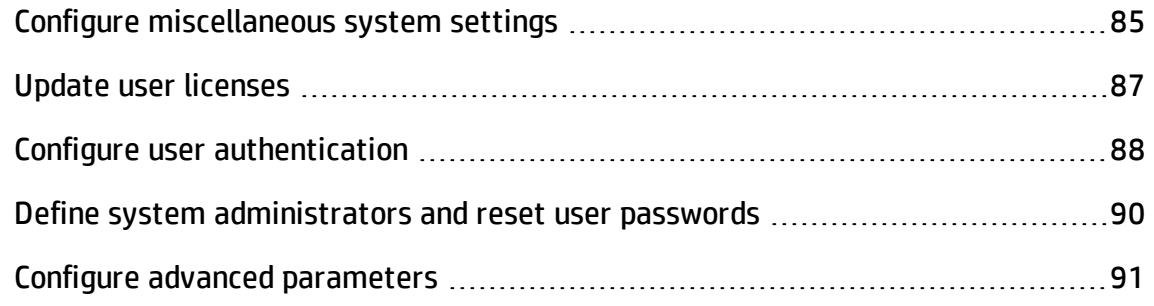

## <span id="page-84-2"></span>Configure miscellaneous system settings

**Tab**: Configuration > General

### Define security settings

Under **Security**, define the following:

- **The inactivity timeout.** Modifying this option requires users to log out and log in again for the changes to take effect.
- <sup>l</sup> **'sa' user login permissions.** Whether the default **sa** user is allowed to log in using Agile Manager credentials, regardless of LDAP configuration

This setting is relevant when LDAP authentication is configured, and the sa user does not exist in the LDAP system.

**Caution:**

- <sup>n</sup> If you have system administrators other than the **sa** user, and you disable this option, you cannot enable it again.
- <sup>n</sup> You cannot disable this option if the **sa** user is the only system administrator or the only site administrator.

System administrators are configured on the **Users** administration site page. For details, see "Define system [administrators](#page-89-0) and reset user passwords" on [page 90.](#page-89-0)

Site Administrators are configured in the Agile Manager configuration area (**Site** > **Site Users**). For details, see the *Agile Manager User Guide*.

### Define repository attachment settings

Define limitations for the types of files that can be uploaded as attachments, including:

- $\bullet$  Maximum file size
- File extension types

### Define report settings

Define when Agile Manager aggregates daily data for dashboard graphs over time. Modifying this option requires you to restart the server to take effect.

## <span id="page-86-0"></span>Update user licenses

**Tab**: Configuration > Licenses

Agile Manager is installed with a default ["Instant](#page-86-1) On" below license, which supports 100 users for 30 days. Purchase additional licenses to add more users, or to access Agile Manager after the initial 30 days.

Add additional licenses by updating your system with a **.dat** license file provided by HP. After updating your licenses, store the license file in a secure location to prevent unauthorized access.

- 1. Click **Update Licenses**.
- 2. Browse to, and select the **.dat** file you want to upload.
- 3. Click **Refresh** to view the updated number of licenses in the table.

**Note:**

• Adding or importing more users than your licenses support will cause those users to be added as Inactive. Activate or deactivate users in the Agile Manager configuration area (**Site** > **Site Users**).

For details, see the *Agile Manager User Guide*.

• If you are working in a clustered configuration, installing a license on one node will not always automatically install the license on the other node(s).

In such cases, access the Agile Manager Administration site directly from the other node (and not through the load balancer), and update the license there as well. Restart the other node for your license to take effect.

#### <span id="page-86-1"></span>License types

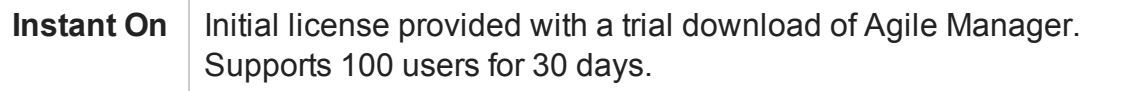

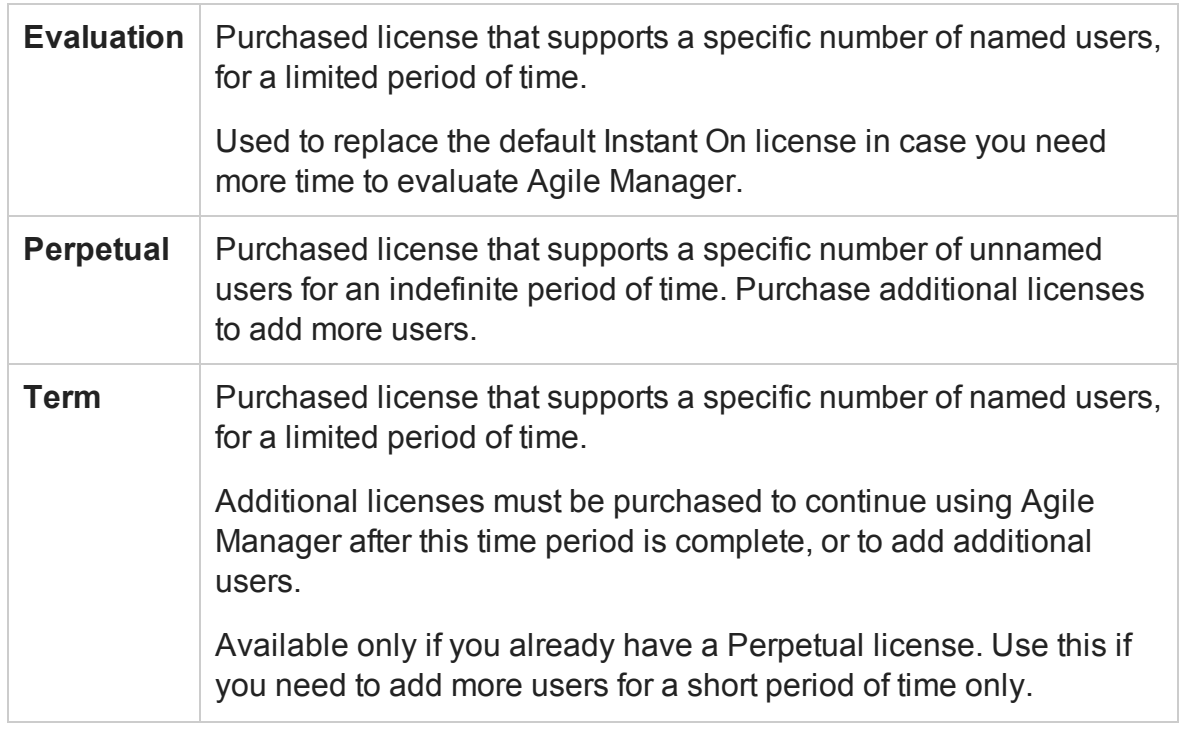

## <span id="page-87-0"></span>Configure user authentication

**Tab**: Configuration > Authentication

Agile Manager supports the following types of authentication:

#### **Agile Manager**

Users are added to and authenticated directly by Agile Manager.

Select **Agile Manager**, and continue directly to the Agile Manager configuration area to add individual users.

#### **LDAP**

Users are imported from and authenticated by your company's LDAP system.

LDAP users log in to Agile Manager using the email address configured in their system profile, and their computer password.

**Note:** Agile Manager also supports LDAP communication transfer over secure

sockets (SSL). This ensures that users' credentials (passwords) are not sent over the network in an unsecured way.

### To use LDAP over SSL, you must configure the following:

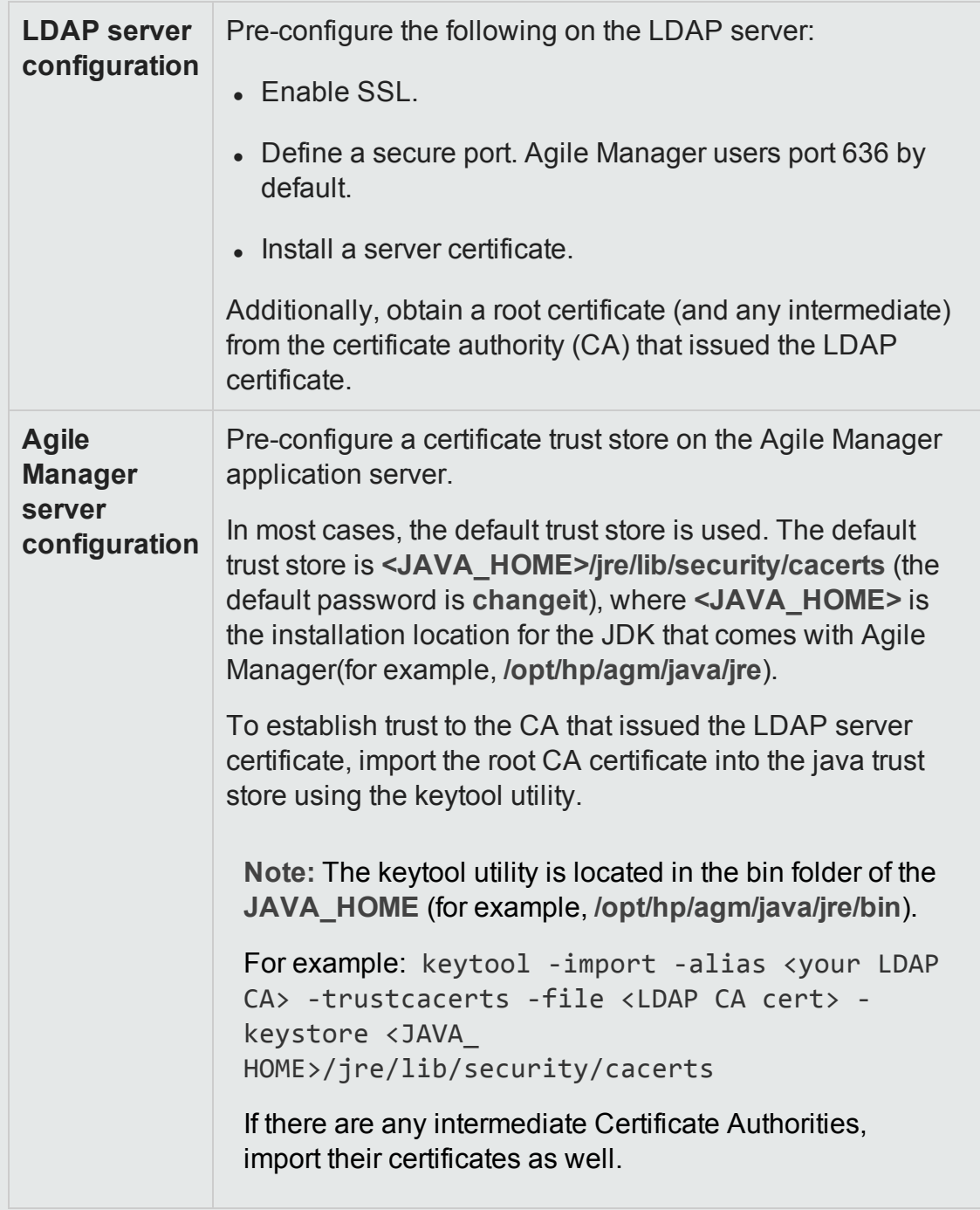

#### **To configure LDAP authentication:**

- 1. On the Authentication page, select **LDAP**, and configure Agile Manager to connect to your LDAP system using the fields below. Hover over tooltips  $\circledcirc$  if you need additional clarifications about a specific field.
	- **n** When setting the **Directory Provider URL** field for SSL, use the following syntax: ldaps://<server name>.
	- n Set the **Result record limit** value to the number of users you want to import into Agile Manager at a time.

Importing large numbers of users simultaneously may take a few moments.

**Tip:** If your organization prefers to use login identifications other than the email address, enter the relevant LDAP field in the **Alternative Login ID** field.

- 2. Click **Test connection** to test the connection with the LDAP server. To verify both authentication and import settings, click **Test LDAP Settings** .
- 3. After the LDAP settings are defined, continue to the Agile Manager configuration area to import users (**Site** > **Site Users**). For details, see the *Agile Manager User Guide*.

## <span id="page-89-0"></span>Define system administrators and reset user passwords

**Tab**: Configuration > Users

### System administrators

After adding individual users to your site, or importing them from an LDAP system, define specific users as additional system administrators.

System administrators have read and write access to the Agile Manager Administration site. In the Agile Manager application, system administrators have no default special privileges.

<sup>l</sup> To define a user as a system administrator, select the user row and click **Set as System Administrator**.

- To remove the system administrator role from a specific user, select the user row and click **Remove from System Administrators**.
- Find a specific user by entering all or part of a full or login name, or a phone number, in the **Filter** box.

### User passwords

Use this page to reset passwords for users not managed in an LDAP system.

- 1. Select the user row and click **Reset User Password**.
- <span id="page-90-0"></span>2. Enter the new password and confirm it.

## Configure advanced parameters

**Tab**: Configuration > Advanced Parameters

**Note:** Advanced parameters are system parameters that are defined together with HP customer support.

- **.** Click **Add Parameter**, and enter the parameter's name and value.
- Sort parameters by column, or filter parameters by any matching text in the parameter's name, value, or description.

# Send Documentation Feedback

If you have comments about this document, you can contact the [documentation](mailto:SW-doc@hp.com?subject=Feedback on Installation and Administration Guide (Agile Manager 2.10)) team by email. If an email client is configured on this system, click the link above and an email window opens with the following information in the subject line:

#### **Feedback on Installation and Administration Guide (Agile Manager 2.10)**

Just add your feedback to the email and click send.

If no email client is available, copy the information above to a new message in a web mail client, and send your feedback to SW-doc@hp.com.

We appreciate your feedback!

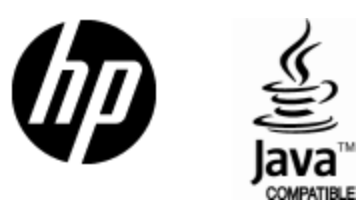

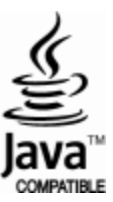